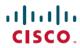

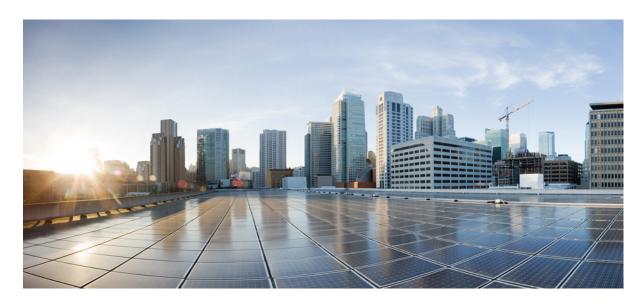

# Configuration Fundamentals Configuration Guide, Cisco IOS XE Gibraltar 16.11.x

## **Americas Headquarters**

Cisco Systems, Inc. 170 West Tasman Drive San Jose, CA 95134-1706 USA http://www.cisco.com

Tel: 408 526-4000 800 553-NETS (6387)

Fax: 408 527-0883

© 2019 Cisco Systems, Inc. All rights reserved.

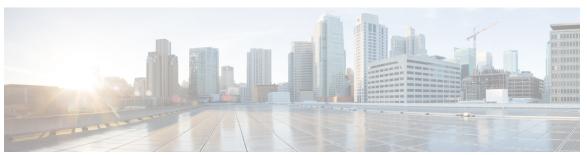

## CONTENTS

| CHAPTER 1 | <b>Read Me First</b> |
|-----------|----------------------|
|           |                      |

### CHAPTER 2 Using the Cisco IOS Command-Line Interface 3

Finding Feature Information 3

Cisco IOS XE CLI Command Modes Overview 4

Cisco IOS XE CLI Task List 4

Getting Context-Sensitive Help 5

Using the no and default Forms of Commands 8

Using Command History 8

Using CLI Editing Features and Shortcuts 8

Moving the Cursor on the Command Line 8

Completing a Partial Command Name 9

Recalling Deleted Entries 9

Editing Command Lines that Wrap 10

Deleting Entries 10

Continuing Output at the --More-- Prompt 11

Redisplaying the Current Command Line 11

Transposing Mistyped Characters 11

Controlling Capitalization 11

Designating a Keystroke as a Command Entry 12

Disabling and Reenabling Editing Features 12

Searching and Filtering CLI Output 12

Using the Cisco IOS XE CLI Examples 13

Determining Command Syntax and Using Command History Example 13

Searching and Filtering CLI Output Examples 14

| CHAPTER 3 | show Command Output Redirection 19                                                          |
|-----------|---------------------------------------------------------------------------------------------|
|           | Finding Feature Information 19                                                              |
|           | Information About show Command Output Redirection 19                                        |
|           | How to Use the show Command Enhancement 20                                                  |
|           | Additional References 20                                                                    |
|           | Feature Information for show Command Output Redirection 21                                  |
| CHAPTER 4 | Overview Basic Configuration of a Cisco Networking Device 23                                |
|           | Prerequisites for Basic Configuration of a Cisco Networking Device 23                       |
|           | Restrictions for Basic Configuration of a Cisco Networking Device 24                        |
|           | Information About Basic Configuration of a Cisco Networking Device 25                       |
|           | Comparison of Cisco IOS AutoInstall and Cisco IOS Setup Mode 25                             |
|           | Cisco IOS AutoInstall 25                                                                    |
|           | Cisco IOS Setup Mode 25                                                                     |
|           | Where to Go Next 26                                                                         |
|           | Additional References 26                                                                    |
|           | Feature Information for Overview Basic Configuration of a Cisco Networking Device 27        |
| CHAPTER 5 | Using AutoInstall to Remotely Configure Cisco Networking Devices 29                         |
|           | Finding Feature Information 29                                                              |
|           | Restrictions 30                                                                             |
|           | Information About Using AutoInstall to Remotely Configure Cisco Networking Devices 30       |
|           | Services and Servers Used by AutoInstall Dynamic Assignment of IP Addresses 30              |
|           | DHCP Servers 30                                                                             |
|           | SLARP Servers 31                                                                            |
|           | BOOTP Servers 32                                                                            |
|           | Services and Servers Used by AutoInstall IP-to-Hostname Mapping 33                          |
|           | Services and Servers Used by AutoInstall Storage and Transmission of Configuration Files 34 |
|           | Networking Devices Used by AutoInstall 35                                                   |
|           | Device That Is Being Configured with AutoInstall 35                                         |
|           | Staging Router 35                                                                           |
|           | Intermediate Frame Relay-ATM Switching Device 36                                            |
|           | Configuration Options for AutoInstall 37                                                    |

| The AutoInstall Process 38                                                                     |
|------------------------------------------------------------------------------------------------|
| How to Use AutoInstall to Remotely Configure Cisco Networking Devices 39                       |
| Disabling the SDM Default Configuration File 39                                                |
| Configuration Examples for Using AutoInstall to Remotely Configure Cisco Networking Devices 40 |
| Using AutoInstall to Set Up Devices Connected to LANs Example 40                               |
| Determining the Value for the DHCP Client Identifier Manually 41                               |
| Determining the Value for the DHCP Client Identifier Automatically 44                          |
| Creating a Private DHCP Pool for Each of The Routers 48                                        |
| Creating Configuration Files for Each Router 48                                                |
| Creating the network-confg file <b>50</b>                                                      |
| Setting Up the Routers with AutoInstall 50                                                     |
| Saving the Configuration Files on The Routers 51                                               |
| Removing the Private DHCP Address Pools from R1 52                                             |
| Additional References 52                                                                       |
| Feature Information for Using AutoInstall to Remotely Configure a Cisco Networking Device 53   |
| Unique Device Identifier Retrieval 55                                                          |
| Finding Feature Information 55                                                                 |
| Prerequisites for Unique Device Identifier Retrieval 55                                        |
| Information About Unique Device Identifier Retrieval 56                                        |
| Unique Device Identifier Overview 56                                                           |
| Benefits of the Unique Device Identifier Retrieval Feature 56                                  |
| How to Retrieve the Unique Device Identifier 57                                                |
| Retrieving the Unique Device Identifier 57                                                     |
| Troubleshooting Tips 58                                                                        |
| Configuration Examples for Unique Device Identifier Retrieval 58                               |
| Additional References 58                                                                       |
| Feature Information for Unique Device Identifier Retrieval 59                                  |
| Searching and Filtering CLI Output 61                                                          |
| Finding Feature Information 61                                                                 |
| Understanding Regular Expressions 61                                                           |
| Single-Character Patterns 62                                                                   |
| Multiple-Character Patterns 63                                                                 |

CHAPTER 6

CHAPTER 7

| Multipliers <b>63</b>                          |    |
|------------------------------------------------|----|
| Alternation 64                                 |    |
| Anchoring 64                                   |    |
| Parentheses for Recall 65                      |    |
| Searching and Filtering show Commands 65       |    |
| Searching and Filtering more Commands 66       |    |
| Searching and Filtering from theMorePrompt     | 66 |
| Searching and Filtering CLI Output Examples 67 |    |

### CHAPTER 8 Consent Token 71

Restrictions for Consent Token 71
Information About Consent Token 71
Consent Token Authorization Process for System Shell Access 72
Feature History and Information for Consent Token 74

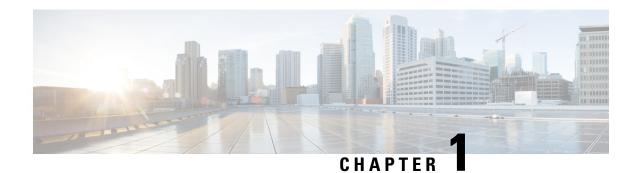

# **Read Me First**

#### **Important Information about Cisco IOS XE 16**

Effective Cisco IOS XE Release 3.7.0E for Catalyst Switching and Cisco IOS XE Release 3.17S (for Access and Edge Routing) the two releases evolve (merge) into a single version of converged release—the Cisco IOS XE 16—providing one release covering the extensive range of access and edge products in the Switching and Routing portfolio.

#### **Feature Information**

Use Cisco Feature Navigator to find information about feature support, platform support, and Cisco software image support. An account on Cisco.com is not required.

#### **Related References**

• Cisco IOS Command References, All Releases

#### **Obtaining Documentation and Submitting a Service Request**

- To receive timely, relevant information from Cisco, sign up at Cisco Profile Manager.
- To get the business impact you're looking for with the technologies that matter, visit Cisco Services.
- To submit a service request, visit Cisco Support.
- To discover and browse secure, validated enterprise-class apps, products, solutions and services, visit Cisco Marketplace.
- To obtain general networking, training, and certification titles, visit Cisco Press.
- To find warranty information for a specific product or product family, access Cisco Warranty Finder.

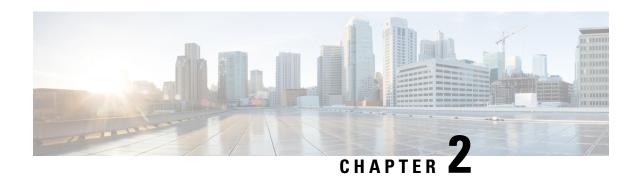

# **Using the Cisco IOS Command-Line Interface**

The Cisco IOS command-line interface (CLI) is the primary user interface used for configuring, monitoring, and maintaining Cisco devices. This user interface allows you to directly and simply execute Cisco IOS commands, whether using a router console or terminal, or using remote access methods.

This chapter describes the basic features of the Cisco IOS CLI and how to use them. Topics covered include an introduction to Cisco IOS command modes, navigation and editing features, help features, and command history features.

Additional user interfaces include Setup mode (used for first-time startup), the Cisco Web Browser, and user menus configured by a system administrator. For information about Setup mode, see Using Setup Mode to Configure a Cisco Networking Device and Using AutoInstall to Remotely Configure Cisco Networking Devices. For information on issuing commands using the Cisco Web Browser, see "Using the Cisco Web Browser User Interface". For information on user menus, see "Managing Connections, Menus, and System Banners".

For a complete description of the user interface commands in this chapter, see the *Cisco IOS Configuration Fundamentals Command Reference*. To locate documentation of other commands that appear in this chapter, use the Cisco IOS Master Command List, All Releases.

- Finding Feature Information, on page 3
- Cisco IOS XE CLI Command Modes Overview, on page 4
- Cisco IOS XE CLI Task List, on page 4
- Using the Cisco IOS XE CLI Examples, on page 13

# **Finding Feature Information**

Your software release may not support all the features documented in this module. For the latest caveats and feature information, see Bug Search Tool and the release notes for your platform and software release. To find information about the features documented in this module, and to see a list of the releases in which each feature is supported, see the feature information table at the end of this module.

Use Cisco Feature Navigator to find information about platform support and Cisco software image support. To access Cisco Feature Navigator, go to <a href="https://www.cisco.com/go/cfn">www.cisco.com/go/cfn</a>. An account on Cisco.com is not required.

# **Cisco IOS XE CLI Command Modes Overview**

To aid in the configuration of Cisco devices, the Cisco IOS XE command-line interface is divided into different command modes. Each command mode has its own set of commands available for the configuration, maintenance, and monitoring of router and network operations. The commands available to you at any given time depend on the mode you are in. Entering a question mark (?) at the system prompt (router prompt) allows you to obtain a list of commands available for each command mode.

The use of specific commands allows you to navigate from one command mode to another. The standard order that a user would access the modes is as follows: user EXEC mode; privileged EXEC mode; global configuration mode; specific configuration modes; configuration submodes; and configuration subsubmodes.

When you start a session on a router, you generally begin in *user EXEC mode*, which is one of two access levels of the EXEC mode. For security purposes, only a limited subset of EXEC commands are available in user EXEC mode. This level of access is reserved for tasks that do not change the configuration of the router, such as determining the router status.

In order to have access to all commands, you must enter *privileged EXEC mode*, which is the second level of access for the EXEC mode. Normally, you must enter a password to enter privileged EXEC mode. In privileged EXEC mode, you can enter any EXEC command, because privileged EXEC mode is a superset of the user EXEC mode commands.

Most EXEC mode commands are one-time commands, such as **show** or **more** commands, which show the current configuration status, and **clear** commands, which clear counters or interfaces. EXEC mode commands are not saved across reboots of the router.

From privileged EXEC mode, you can enter *global configuration mode*. In this mode, you can enter commands that configure general system characteristics. You also can use global configuration mode to enter specific configuration modes. Configuration modes, including global configuration mode, allow you to make changes to the running configuration. If you later save the configuration, these commands are stored across router reboots.

From global configuration mode you can enter a variety of protocol-specific or feature-specific configuration modes. The CLI hierarchy requires that you enter these specific configuration modes only through global configuration mode. As an example, this chapter describes *interface configuration mode*, a commonly used configuration mode.

From configuration modes, you can enter configuration submodes. Configuration submodes are used for the configuration of specific features within the scope of a given configuration mode. As an example, this chapter describes the *subinterface configuration mode*, a submode of the interface configuration mode.

*ROM monitor mode* is a separate mode used when the router cannot boot properly. If your system (router, switch, or access server) does not find a valid system image to load when it is booting, the system will enter ROM monitor mode. ROM monitor (ROMMON) mode can also be accessed by interrupting the boot sequence during startup.

# **Cisco IOS XE CLI Task List**

To familiarize yourself with the features of the Cisco IOS XE CLI, perform any of the tasks described in the following sections:

# **Getting Context-Sensitive Help**

Entering a question mark (?) at the system prompt displays a list of commands available for each command mode. You also can get a list of the arguments and keywords available for any command with the context-sensitive help feature.

To get help specific to a command mode, a command name, a keyword, or an argument, use any of the following commands:

| Command                                                      | Purpose                                                                           |
|--------------------------------------------------------------|-----------------------------------------------------------------------------------|
| (prompt )# help                                              | Displays a brief description of the help system.                                  |
| <pre>(prompt ) # abbreviated-command-entry?</pre>            | Lists commands in the current mode that begin with a particular character string. |
| <pre>(prompt ) # abbreviated-command-entry <tab></tab></pre> | Completes a partial command name.                                                 |
| (prompt )# ?                                                 | Lists all commands available in the command mode.                                 |
| (prompt )# command?                                          | Lists the available syntax options (arguments and keywords) for the command.      |
| (prompt )# command keyword ?                                 | Lists the next available syntax option for the command.                           |

Note that the system prompt will vary depending on which configuration mode you are in.

When context-sensitive help is used, the space (or lack of a space) before the question mark (?) is significant. To obtain a list of commands that begin with a particular character sequence, type in those characters followed immediately by the question mark (?). Do not include a space. This form of help is called word help, because it completes a word for you. For more information, see the "Completing a Partial Command Name" section later in this chapter.

To list keywords or arguments, enter a question mark (?) in place of a keyword or argument. Include a space before the?. This form of help is called command syntax help, because it shows you which keywords or arguments are available based on the command, keywords, and arguments you already have entered.

You can abbreviate commands and keywords to the number of characters that allow a unique abbreviation. For example, you can abbreviate the **configureterminal**command to **configt**. Because the abbreviated form of the command is unique, the router will accept the abbreviated form and execute the command.

Entering the help command (available in any command mode) will provide the following description of the help system:

Router#

#### help

```
Help may be requested at any point in a command by entering
a question mark '?'. If nothing matches, the help list will
be empty and you must back up until entering a '?' shows the
available options.
Two styles of help are provided:
1. Full help is available when you are ready to enter a
  command argument (e.g. 'show ?') and describes each possible
  argument.
2. Partial help is provided when an abbreviated argument is entered
  and you want to know what arguments match the input
  (e.g. 'show pr?'.)
```

As described in the **help** command output, you can use the question mark (?) to complete a partial command name (partial help), or to obtain a list of arguments or keywords that will complete the current command.

The following example illustrates how the context-sensitive help feature enables you to create an access list from configuration mode.

Enter the letters **co** at the system prompt followed by a question mark (?). Do not leave a space between the last letter and thequestion mark. The system provides the commands that begin with **co**.

```
Router# co? configure connect copy
```

Enter the **configure** command followed by a space and aquestion mark to list the keywords for the command and a brief explanation:

```
Router# configure ?

memory Configure from NV memory
network Configure from a TFTP network host
overwrite-network Overwrite NV memory from TFTP network host
terminal Configure from the terminal
<cr>
```

The <cr> symbol ("cr" stands for carriage return) appears in the list to indicate that one of your options is to press the Return or Enter key to execute the command, without adding any keywords. In this example, the output indicates that your options for the configure command are **configurememory** (configure from NVRAM), **configurenetwork** (configure from a file on the network), **configureterminal** (configure manually from the terminal connection). For most commands, the <cr> symbol is used to indicate that you can execute the command with the syntax you have already entered. However, the configure command is a special case, because the CLI will prompt you for the missing syntax:

#### Router# configure

```
Configuring from terminal, memory, or network [terminal]? terminal Enter configuration commands, one per line. End with CNTL/Z. Router(config)#
```

The default response for the ? prompt is indicated in the CLI output by a bracketed option at the end of the line. In the preceding example, pressing the Enter (or Return) key is equivalent to typing in the word "terminal."

Enter the **configureterminal** command to enter global configuration mode:

```
Router# configure terminal
Enter configuration commands, one per line. End with CNTL/Z.
Router(config)#
```

The CLI provides error isolation in the form of an error indicator, a caret symbol ( ^). The ^ symbol appears at the point in the command string where the user has entered incorrect or unrecognized command syntax. For example, the caret symbol in the following output shows the letter that was mistyped in the command:

```
Router# configure terminal

*
% Invalid input detected at '^' marker.
Router#
```

Note that an error message (indicated by the % symbol) appears on the screen to alert you to the error marker.

Enter the access-list command followed by a space and a question mark to list the available options for the command:

```
Router(config)# access-list ?
 <1-99>
                 IP standard access list
                 IP extended access list
<100-199>
                Extended 48-bit MAC address access list
 <1100-1199>
<1300-1999>
                 IP standard access list (expanded range)
 <200-299>
                Protocol type-code access list
                 IP extended access list (expanded range)
 <2000-2699>
 <700-799>
                 48-bit MAC address access list
dynamic-extended Extend the dynamic ACL absolute timer
                 Simple rate-limit specific access list
```

The two numbers within the angle brackets represent an inclusive range. Enter the access list number 99 and then enter another question mark to see the arguments that apply to the keyword and brief explanations:

```
Router(config)# access-list 99 ?

deny Specify packets to reject
permit Specify packets to forward
```

Enter the **deny** argument followed by a question mark (?)to list additional options:

```
Router(config) # access-list 99 deny ?
   A.B.C.D Address to match
```

Generally, uppercase letters represent variables (arguments). Enter the IP address followed by a question mark (?) to list additional options:

```
Router(config)# access-list 99 deny 172.31.134.0 ?
   A.B.C.D Mask of bits to ignore
   <cr>
```

In this output, A.B.C.D indicates that use of a wildcard mask is allowed. The wildcard mask is a method for matching IP addresses or ranges of IP addresses. For example, a wildcard mask of 0.0.0.255 matches any number in the range from 0 to 255 that appears in the fourth octet of an IP address.

Enter the wildcard mask followed by a question mark (?) to list further options:

```
Router(config) # access-list 99 deny 172.31.134.0 0.0.0.255 ?
<cr>
```

The <cr> symbol by itself indicates there are no more keywords or arguments. Press Enter (or Return) to execute the command.:

```
Router(config) # access-list 99 deny 172.31.134.0 0.0.0.255
```

The system adds an entry to access list 99 that denies access to all hosts on subnet 172.31.134.0, while ignoring bits for IP addresses that end in 0 to 255.

## Using the no and default Forms of Commands

Almost every configuration command has a **no** form. In general, use the **no** form to disable a feature or function. Use the command without the **no**keyword to reenable a disabled feature or to enable a feature that is disabled by default. For example, IP routing is enabled by default. To disable IP routing, use the **noiprouting** form of the **iprouting** command. To reenable it, use the plain **iprouting** form. The Cisco IOS software command reference publications describe the function of the **no** form of the command whenever a **no** form is available.

Many CLI commands also have adefault form. By issuing the defaultcommand-name command, you can configure the command to its default setting. The Cisco IOS software command reference documents generally describe the function of the default form of the command when the default form performs a different function than the plain and no forms of the command. To see what default commands are available on your system, enter default? in the appropriate command mode.

# **Using Command History**

The Cisco IOS CLI provides a history or record of commands that you have entered. This feature is particularly useful for recalling long or complex commands or entries, including access lists. To use the command history feature, perform any of the tasks described in the following sections:

# **Using CLI Editing Features and Shortcuts**

A variety of shortcuts and editing features are enabled for the Cisco IOS CLI. The following subsections describe these features:

## **Moving the Cursor on the Command Line**

The table below shows the key combinations or sequences you can use to move the cursor on the command line to make corrections or changes. Ctrl indicates the Control key, which must be pressed simultaneously with its associated letter key. Esc indicates the Escape key, which must be pressed first, followed by its associated letter key. Keys are not case sensitive. Many letters used for CLI navigation and editing were chosen to provide an easy way of remembering their functions. In the table below characters are bolded in the "Function Summary" column to indicate the relation between the letter used and the function.

Table 1: Key Combinations Used to Move the Cursor

| Keystrokes            | Function Summary   | Function Details                                                                                                    |
|-----------------------|--------------------|----------------------------------------------------------------------------------------------------|
| Left Arrow or Ctrl-B  | B ack character    | Moves the cursor one character to the left. When you enter a command that extends beyond a single line, you can press the Left Arrow or Ctrl-B keys repeatedly to scroll back toward the system prompt and verify the beginning of the command entry, or you can press the Ctrl-A key combination. |
| Right Arrow or Ctrl-F | F orward character | Moves the cursor one character to the right.                                                                                                    |
| Esc , B               | B ack word         | Moves the cursor back one word.                                                                                                    |

| Keystrokes | Function Summary  | Function Details                                 |
|------------|-------------------|--------------------------------------------------|
| Esc , F    | F orward word     | Moves the cursor forward one word.               |
| Ctrl -A    | Beginning of line | Moves the cursor to the beginning of the line.   |
| Ctrl -E    | E nd of line      | Moves the cursor to the end of the command line. |

## **Completing a Partial Command Name**

If you cannot remember a complete command name, or if you want to reduce the amount of typing you have to perform, enter the first few letters of the command, then press the Tab key. The command line parser will complete the command if the string entered is unique to the command mode. If your keyboard does not have a Tab key, press **Ctrl-I** instead.

The CLI will recognize a command once you have entered enough characters to make the command unique. For example, if you enter **conf** in privileged EXEC mode, the CLI will be able to associate your entry with the **configure** command, because only the **configure** command begins with **conf**.

In the following example the CLI recognizes the unique string for privileged EXEC mode of **conf**when the Tab key is pressed:

```
Router# conf
<Tab
>
Router# configure
```

When you use the command completion feature the CLI displays the full command name. The command is not executed until you use the Return or Enter key. This way you can modify the command if the full command was not what you intended by the abbreviation. If you enter a set of characters that could indicate more than one command, the system beeps to indicate that the text string is not unique.

If the CLI cannot complete the command, enter a question mark (?) to obtain a list of commands that begin with that set of characters. Do not leave a space between the last letter you enter and the question mark (?).

For example, entering **co?** will list all commands available in the current command mode:

```
Router# co?
configure connect copy
```

Note that the characters you enter before the question mark appear on the screen to allow you to complete the command entry.

## **Recalling Deleted Entries**

The CLI stores commands or keywords that you delete in a history buffer. Only character strings that begin or end with a space are stored in the buffer; individual characters that you delete (using Backspace or Ctrl-D) are not stored. The buffer stores the last ten items that have been deleted using Ctrl-K, Ctrl-U, or Ctrl-X. To recall these items and paste them in the command line, use the following key combinations:

| Keystrokes | Purpose                                                                     |
|------------|-----------------------------------------------------------------------------|
| Ctrl -Y    | Recalls the most recent entry in the buffer (press keys simultaneously).    |
| Esc , Y    | Recalls the previous entry in the history buffer (press keys sequentially). |

Note that the Esc, Y key sequence will not function unless you press the Ctrl-Y key combination first. If you press Esc, Ymore than ten times, you will cycle back to the most recent entry in the buffer.

## **Editing Command Lines that Wrap**

The CLI provides a wrap-around feature for commands that extend beyond a single line on the screen. When the cursor reaches the right margin, the command line shifts ten spaces to the left. You cannot see the first ten characters of the line, but you can scroll back and check the syntax at the beginning of the command. To scroll back, press Ctrl-B or the Left Arrow key repeatedly until you scroll back to the beginning of the command entry, or press Ctrl-A to return directly to the beginning of the line.

In the following example, the **access-list** command entry extends beyond one line. When the cursor first reaches the end of the line, the line is shifted ten spaces to the left and redisplayed. The dollar sign (\$) indicates that the line has been scrolled to the left. Each time the cursor reaches the end of the line, the line is again shifted ten spaces to the left.

```
Router(config)# access-list 101 permit tcp 172.31.134.5 255.255.255.0 172.31.1 Router(config)# $ 101 permit tcp 172.31.134.5 255.255.255.0 172.31.135.0 255.25 Router(config)# $t tcp 172.31.134.5 255.255.255.0 172.31.135.0 255.255.255.0 eq Router(config)# $31.134.5 255.255.255.0 172.31.135.0 255.255.255.0 eq 45
```

When you have completed the entry, press **Ctrl-A** to check the complete syntax before pressing the Return key to execute the command. The dollar sign (\$) appears at the end of the line to indicate that the line has been scrolled to the right:

```
Router(config) # access-list 101 permit tcp 172.31.134.5 255.255.255.0 172.31.1$
```

The Cisco IOS XE software assumes you have a terminal screen that is 80 columns wide. If you have a different screen-width, use the **terminal width** user EXEC command to set the width of your terminal.

Use line wrapping in conjunction with the command history feature to recall and modify previous complex command entries. See the Recalling Commands section in this chapter for information about recalling previous command entries.

## **Deleting Entries**

Use any of the following keys or key combinations to delete command entries if you make a mistake or change your mind:

| Keystrokes          | Purpose                                                                      |
|---------------------|------------------------------------------------------------------------------|
| Delete or Backspace | Deletes the character to the left of the cursor.                             |
| Ctrl -D             | Deletes the character at the cursor.                                         |
| Ctrl -K             | Deletes all characters from the cursor to the end of the command line.       |
| Ctrl -U or Ctrl-X   | Deletes all characters from the cursor to the beginning of the command line. |
| Ctrl -W             | Deletes the word to the left of the cursor.                                  |
| Esc , D             | Deletes from the cursor to the end of the word.                              |

## **Continuing Output at the --More-- Prompt**

When you use the Cisco IOS XE CLI, output often extends beyond the visible screen length. For cases where output continues beyond the bottom of the screen, such as with the output of many ?, show, or more commands, the output is paused and a --More-- prompt appears at the bottom of the screen. To resume output, press the Return key to scroll down one line, or press the Spacebar to display the next full screen of output.

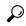

Tip

If output is pausing on your screen, but you do not see the --More-- prompt, try entering a lower value for the screen length using the **length** line configuration command or the **terminal length** privileged EXEC mode command. Command output will not be paused if the **length** value is set to zero.

For information about filtering output from the --More-- prompt, see the Searching and Filtering CLI Output module in this chapter.

## **Redisplaying the Current Command Line**

If you are entering a command and the system suddenly sends a message to your screen, you can easily recall your current command line entry. To redisplay the current command line (refresh the screen), use either of the following key combinations:

| Keystrokes        | Purpose                              |  |
|-------------------|--------------------------------------|--|
| Ctrl -L or Ctrl-R | Redisplays the current command line. |  |

## **Transposing Mistyped Characters**

If you have mistyped a command entry, you can transpose the mistyped characters. To transpose characters, use the following key combination:

| Keystrokes | Purpose                                                                                                   |
|------------|----------------------------------------------------------------------------------------------------|
| Ctrl -T    | Transposes the character to the left of the cursor with the character located to the right of the cursor. |

## **Controlling Capitalization**

You can capitalize or lowercase words or capitalize a set of letters with simple key sequences. Note, however, that Cisco IOS XE commands are generally case-insensitive, and are typically all in lowercase. To change the capitalization of commands, use any of the following key sequences:

| Keystrokes | Purpose                                                     |
|------------|-------------------------------------------------------------|
| Esc , C    | Capitalizes the letter at the cursor.                       |
| Esc , L    | Changes the word at the cursor to lowercase.                |
| Esc , U    | Capitalizes letters from the cursor to the end of the word. |

## **Designating a Keystroke as a Command Entry**

You can configure the system to recognize a particular keystroke (key combination or sequence) as command aliases. In other words, you can set a keystroke as a shortcut for executing a command. To enable the system to interpret a keystroke as a command, use the either of the following key combinations before entering the command sequence:

| Keystrokes       | Purpose                                                                                                    |
|------------------|----------------------------------------------------------------------------------------------------|
| Ctrl -V or Esc,Q | Configures the system to accept the following keystroke as a user-configured command entry (rather than as an editing command). |

## **Disabling and Reenabling Editing Features**

The editing features described in the previous sections are automatically enabled on your system. However, there may be some unique situations that could warrant disabling these editing features. For example, you may have scripts that conflict with editing functionality. To globally disable editing features, use the following command in line configuration mode:

| Command                         | Purpose                                              |
|---------------------------------|------------------------------------------------------|
| Router(config-line)# no editing | Disables CLI editing features for a particular line. |

To disable the editing features for the current terminal session, use the following command in user EXEC mode:

| Command                     | Purpose                                           |
|-----------------------------|---------------------------------------------------|
| Router# no terminal editing | Disables CLI editing features for the local line. |

To reenable the editing features for the current terminal session, use the following command in user EXEC mode:

| Command                  | Purpose                                                            |
|--------------------------|--------------------------------------------------------------------|
| Router# terminal editing | Enables the CLI editing features for the current terminal session. |

To reenable the editing features for a specific line, use the following command in line configuration mode:

| Command                      | Purpose                           |
|------------------------------|-----------------------------------|
| Router(config-line)# editing | Enables the CLI editing features. |

# **Searching and Filtering CLI Output**

The Cisco IOS CLI provides ways of searching through large amounts of command output and filtering output to exclude information you do not need. These features are enabled for**show** and **more** commands, which generally display large amounts of data.

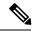

Note

**Show** and **more** commands are always entered in user EXEC or privileged EXEC.

When output continues beyond what is displayed on your screen, the Cisco IOS CLI displays a --More--prompt. Pressing Return displays the next line; pressing the Spacebar displays the next screen of output. The CLI String Search feature allows you to search or filter output from --More-- prompts.

# Using the Cisco IOS XE CLI Examples

## **Determining Command Syntax and Using Command History Example**

The CLI provides error isolation in the form of an error indicator, a caret symbol (^). The ^ symbol appears at the point in the command string where you have entered an incorrect command, keyword, or argument.

In the following example, suppose you want to set the clock. Use context-sensitive help to determine the correct command syntax for setting the clock.

```
Router# clock ?
set Set the time and date
Router# clock
```

The help output shows that the **set** keyword is required. Determine the syntax for entering the time:

```
Router# clock set ?
hh:mm:ss Current time
Router# clock set
```

Enter the current time:

```
Router# clock set 13:32:00 % Incomplete command.
```

The system indicates that you need to provide additional arguments to complete the command. Press Ctrl-P or the Up Arrow to automatically repeat the previous command entry. Then add a space and question mark (?) to reveal the additional arguments:

```
Router# clock set 13:32:00 ?
<1-31> Day of the month
MONTH Month of the year
```

Now you can complete the command entry:

```
Router# clock set 13:32:00 February 01 % Invalid input detected at '^' marker.
```

The caret symbol (^) and help response indicate an error at 01. To list the correct syntax, enter the command up to the point where the error occurred and then enter a question mark (?):

```
Router# clock set 13:32:00 February ? <1-31> Day of the month
```

```
Router# clock set 13:32:00 February 23 ? <1993-2035> Year
```

Enter the year using the correct syntax and press Enter or Return to execute the command:

Router# clock set 13:32:00 February 23 2001

# **Searching and Filtering CLI Output Examples**

The following is partial sample output from the **morenvram:startup-config|begin** privileged EXEC mode command that begins unfiltered output with the first line that contains the regular expression ip. At the --More-prompt, the user specifies a filter to exclude output lines that contain the regular expression ip.

```
Router# more nvram:startup-config | begin ip
address-family ipv4
exit-address-family
address-family ipv6
exit-address-family
security passwords min-length 1
no aaa new-model
ip subnet-zero
no ip domain lookup
ip host sjc-tftp02 171.69.17.17
ip host sjc-tftp01 171.69.17.19
ip host dirt 171.69.1.129
multilink bundle-name authenticated
redundancy
mode sso
bba-group pppoe global
interface GigabitEthernet0/0/0
ip address 10.4.9.158 255.255.255.0
media-type rj45
speed 1000
duplex full
negotiation auto
no cdp enable
interface GigabitEthernet0/0/1
no ip address
media-type rj45
speed 1000
duplex full
negotiation auto
no cdp enable
interface POS0/1/0
no ip address
shutdown
no cdp enable
```

```
interface POS0/1/1
no ip address
shutdown
no cdp enable
interface GigabitEthernet0
vrf forwarding Mgmt-intf
no ip address
speed 1000
duplex full
negotiation auto
ip default-gateway 10.4.9.1
ip classless
ip default-network 0.0.0.0
ip route 0.0.0.0 0.0.0.0 GigabitEthernet0/0/0
ip route 171.69.0.0 255.255.0.0 10.4.9.1
no ip http server
no ip http secure-server
snmp mib bulkstat schema E0
snmp mib bulkstat schema IFMIB
snmp mib bulkstat transfer 23
snmp mib bulkstat transfer bulkstat1
control-plane
line con 0
 exec-timeout 30 0
logging synchronous
stopbits 1
line aux 0
stopbits 1
line vty 0 4
privilege level 15
password lab
login
!
```

The following is partial sample output of the **morenvram:startup-config|include** privileged EXEC command. It only displays lines that contain the regular expression ip .

```
Router# more nvram:startup-config | include ip ip subnet-zero ip domain-name cisco.com ip name-server 1192.168.48.48 ip name-server 172.16.2.132
```

The following is partial sample output from the **morenvram:startup-config|exclude**privileged EXEC command. It excludes lines that contain the regular expression service. At the --More-- prompt, the user specifies a filter with the regular expression Dialer1. Specifying this filter resumes the output with the first line that contains Dialer1.

```
Router# more nvram:startup-config | exclude service
!
version 12.2
```

The following is partial sample output from the show interface user EXEC or privileged EXEC command mode with an output search specified. The use of the keywords beginFastEthernet after the pipe begins unfiltered output with the first line that contains the regular expression Fast Ethernet. At the --More-- prompt, the user specifies a filter that displays only the lines that contain the regular expression Serial.

```
Router# show interface | begin FastEthernet
FastEthernet0/0 is up, line protocol is up
Hardware is Lance, address is 0060.837c.6399 (bia 0060.837c.6399)
 Description: ip address is 172.1.2.14 255.255.255.0
  Internet address is 172.1.2.14/24
     O lost carrier, O no carrier
     0 output buffer failures, 0 output buffers swapped out
--More--
+Serial
filtering...
Serial1 is up, line protocol is up
Serial2 is up, line protocol is up
Serial3 is up, line protocol is down
Serial4 is down, line protocol is down
Serial5 is up, line protocol is up
Serial6 is up, line protocol is up
Serial7 is up, line protocol is up
```

The following is partial sample output from the **showbuffers**|excludecommand. It excludes lines that contain the regular expression **0 misses**. At the --More-- prompt, the user specifies a search that continues the filtered output beginning with the first line that contains Serial0.

```
Router# show buffers | exclude 0 misses

Buffer elements:
    398 in free list (500 max allowed)

Public buffer pools:

Small buffers, 104 bytes (total 50, permanent 50):
    50 in free list (20 min, 150 max allowed)
    551 hits, 3 misses, 0 trims, 0 created

Big buffers, 1524 bytes (total 50, permanent 50):
    49 in free list (5 min, 150 max allowed)

Very Big buffers, 4520 bytes (total 10, permanent 10):
.
```

```
.
Huge buffers, 18024 bytes (total 0 permanent 0):
    0 in free list (0 min, 4 max allowed)
--More--
/Serial0
filtering...
Serial0 buffers, 1543 bytes (total 64, permanent 64):
    16 in free list (0 min, 64 max allowed)
    48 hits, 0 fallbacks
```

The following is partial sample output from the**showinterface**|**include**user EXEC or privileged EXEC command mode. The use of the **include(is)** keywords after the pipe (|) causes the command to display only lines that contain the regular expression ( is ). The parenthesis force the inclusion of the spaces before and after is. Use of the parenthesis ensures that only lines containing is with a space both before and after it will be included in the output (excluding from the search, for example, words like "disconnect").

```
router# show interface | include ( is )

ATMO is administratively down, line protocol is down
Hardware is ATMizer BX-50

Dialer0/1 is up (spoofing), line protocol is up (spoofing)
Hardware is Unknown
DTR is pulsed for 1 seconds on reset

FastEthernet0/0 is up, line protocol is up
Hardware is Lance, address is 0060.837c.6399 (bia 0060.837c.6399)
Internet address is 172.21.53.199/24

FastEthernet0/1 is up, line protocol is up
Hardware is Lance, address is 0060.837c.639c (bia 0060.837c.639c)
Internet address is 10.5.5.99/24

Serial0:0 is down, line protocol is down
Hardware is DSX1

.
--More--
```

At the --More-- prompt, the user specifies a search that continues the filtered output beginning with the first line that contains Serial0:13:

```
/Serial0:13
```

**Searching and Filtering CLI Output Examples** 

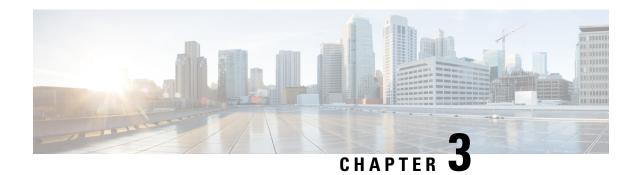

# **show Command Output Redirection**

The show Command Output Redirection feature provides the capability to redirect output from Cisco IOS command-line interface (CLI) **show** commands and **more** commands to a file.

- Finding Feature Information, on page 19
- Information About show Command Output Redirection, on page 19
- How to Use the show Command Enhancement, on page 20
- Additional References, on page 20
- Feature Information for show Command Output Redirection, on page 21

# **Finding Feature Information**

Your software release may not support all the features documented in this module. For the latest caveats and feature information, see Bug Search Tool and the release notes for your platform and software release. To find information about the features documented in this module, and to see a list of the releases in which each feature is supported, see the feature information table at the end of this module.

Use Cisco Feature Navigator to find information about platform support and Cisco software image support. To access Cisco Feature Navigator, go to <a href="https://www.cisco.com/go/cfn">www.cisco.com/go/cfn</a>. An account on Cisco.com is not required.

# Information About show Command Output Redirection

This feature enhances the **show** commands in the Cisco IOS CLI to allow large amounts of data output to be written directly to a file for later reference. This file can be saved on local or remote storage devices such as Flash, a SAN Disk, or an external memory device.

For each **show** command issued, a new file can be created, or the output can be appended to an existing file. Command output can optionally be displayed on-screen while being redirected to a file by using the **tee** keyword. Redirection is available using a pipe (|) character after any **show** command, combined with the followingkeywords:

#### **Output redirection keywords:**

| Keyword | Usage                                                                   |
|---------|-------------------------------------------------------------------------|
| append  | Append redirected output to URL (URLs supporting append operation only) |

| Keyword  | Usage                                           |
|----------|-------------------------------------------------|
| begin    | Begin with the line that matches                |
| count    | Count number of lines which match regexp        |
| exclude  | Exclude lines that match                        |
| format   | Format the output using the specified spec file |
| include  | Include lines that match                        |
| redirect | Redirect output to URL                          |
| tee      | Copy output to URL                              |

These extenstions can also be added to **more** commands.

# **How to Use the show Command Enhancement**

No configuration tasks are associated with this enhancement. For usage guidelines, see the command reference documents listed in the "Related Documents" section.

# **Additional References**

#### **Related Documents**

| Related Topic                    | Document Title                                         |
|----------------------------------|--------------------------------------------------------|
| Cisco IOS commands               | Cisco IOS Master Commands List, All Releases           |
| Cisco IOS configuration commands | Cisco IOS Configuration Fundamentals Command Reference |

### **Standards**

| Standard                                                                                             | Title |
|----------------------------------------------------------------------------------------------------|-------|
| No new or modified standards are supported, and support for existing standards has not been modified |       |

#### **MIBs**

| MIB                                                                                               | MIBs Link                                                                                                    |
|---------------------------------------------------------------------------------------------------|----------------------------------------------------------------------------------------------------|
| No new or modified MIBs are<br>supported, and support for existing<br>MIBs has not been modified. | To locate and download MIBs for selected platforms, Cisco software releases, and feature sets, use Cisco MIB Locator found at the following URL:  http://www.cisco.com/go/mibs |

#### **RFCs**

| RFC                                                                                        | 1  | Title |
|--------------------------------------------------------------------------------------------|----|-------|
| No new or modified RFCs are supported, and support for existing RFCs has not been modified | ed |       |

#### **Technical Assistance**

| Description                                                                                                    | Link |
|----------------------------------------------------------------------------------------------------|------|
| The Cisco Support and Documentation website provides online resources to download documentation, software, and tools. Use these resources to install and configure the software and to troubleshoot and resolve technical issues with Cisco products and technologies. Access to most tools on the Cisco Support and Documentation website requires a Cisco.com user ID and password. |      |

# **Feature Information for show Command Output Redirection**

The following table provides release information about the feature or features described in this module. This table lists only the software release that introduced support for a given feature in a given software release train. Unless noted otherwise, subsequent releases of that software release train also support that feature.

Use Cisco Feature Navigator to find information about platform support and Cisco software image support. To access Cisco Feature Navigator, go to <a href="https://www.cisco.com/go/cfn">www.cisco.com/go/cfn</a>. An account on Cisco.com is not required.

Table 2: Feature Information for the show Command Ouput Redirection Feature

| Feature Name                       | Releases               | Feature Information                                                                                                    |
|------------------------------------|------------------------|----------------------------------------------------------------------------------------------------|
| show Command Output<br>Redirection | 12.0(21)S<br>12.2(13)T | The show Command Output Redirection feature provides the capability to redirect output from Cisco IOS command-line interface (CLI) show commands and more commands to a file.  The following commands were introduced or modified: show, andmore. |

**Feature Information for show Command Output Redirection** 

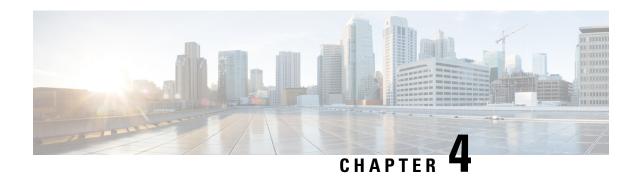

# Overview Basic Configuration of a Cisco Networking Device

Cisco IOS software provides two features, AutoInstall and Setup mode, to simplify configuring a Cisco IOS-based networking device. AutoInstall enables automatic loading of device configuration files from a remote location and can be used to configure several devices concurrently. Setup is an interactive Cisco IOS software command-line interface (CLI) mode that guides you through a basic (also called a startup) configuration but limits you to configuring a single device at a time. AutoInstall is an automatic process for the device that is being configured; Setup is a manual process for the device that is being configured.

This module provides an introduction to each feature and directs you to modules that describe the features in detail and explain how to use them.

The terms initial configuration and startup configuration are used interchangeably.

- Prerequisites for Basic Configuration of a Cisco Networking Device, on page 23
- Restrictions for Basic Configuration of a Cisco Networking Device, on page 24
- Information About Basic Configuration of a Cisco Networking Device, on page 25
- Where to Go Next, on page 26
- Additional References, on page 26
- Feature Information for Overview Basic Configuration of a Cisco Networking Device, on page 27

# Prerequisites for Basic Configuration of a Cisco Networking Device

### **Prerequisites for Cisco IOS AutoInstall**

- Using AutoInstall to Remotely Configure Cisco Networking Devices module is written specifically for networking devices running Cisco IOS Release 12.4(1) or newer. However most of the information in this document can be used to configure networking devices that support AutoInstall and are not running Cisco IOS release 12.4(1) or newer. The two key differences that you must allow for are:
  - Some Cisco networking devices use BOOTP instead of DHCP to request IP address addresses over LAN interfaces. Enabling BOOTP support on your DHCP server will resolve this issue.
  - Some Cisco networking devices use a DHCP client identifier format that is different from the format used by networking devices running Cisco IOS release 12.4(1) or newer. This document only explains the DHCP client identifier format used by networking devices running Cisco IOS release

12.4(1) or newer. Use the process described in the "Determining the Value for the DHCP Client Identifier Automatically" section in Using AutoInstall to Remotely Configure Cisco Networking Devices module to determine the DHCP client identifier format that your Cisco networking device is using.

- No configuration file resides in NVRAM on the networking device that is being configured with AutoInstall.
- The configuration files that you want to load on to the networking device using AutoInstall reside on a TFTP server that is connected to the network. In most cases there is more than one file; for example, a network file with the IP-to-hostname mappings and a device-specific configuration file.
- You have someone at the remote site to connect the networking device that is being configured with AutoInstall to the network and power it on.
- The network has the IP connectivity necessary to permit the networking device to load configuration files from the TFTP server during the AutoInstall process.
- A DHCP server is available on the network to provide IP addresses to networking devices that are using AutoInstall over a LAN connection.

### Prerequisites for Cisco IOS Setup Mode

- A terminal is connected to the console port of the device being configured.
- You know the interfaces you want to configure.
- You know the routing protocols you want to enable.

For information about routing protocols, see the Cisco IOS IP Routing Protocols Configuration Guide.

- You know whether the device you are configuring will perform bridging.
- You know whether the device you are configuring has protocol translation installed.
- You have network addresses for the protocols being configured.

For information about network addresses, see the Cisco IOS IP Addressing Services Configuration Guide.

• You have a password strategy for your network environment.

For information about passwords and device security, see "Configuring Security with Passwords, Privilege Levels, and Login User names for CLI Sessions on Networking Devices" in the *Cisco IOS Security Configuration Guide*.

• You have or have access to documentation for the product you want to configure.

# Restrictions for Basic Configuration of a Cisco Networking Device

Restrictions for Cisco IOS AutoInstall

• (Serial interfaces only) AutoInstall over a serial interface using either HDLC or Frame Relay can be performed only over the first serial port on a new device (serial interface 0 or serial interface x/0).

 (LAN interfaces only) Only LAN Token Ring interfaces that set ring speed with physical jumpers support AutoInstall.

Restrictions for Cisco IOS Setup Mode

- Setup mode is hardware dependent. You must follow instructions for the specific product you want to configure, as described in documentation for that product.
- Some configuration parameters apply only when a networking device has the protocol translation option. If a device does not have protocol translation, Setup does not prompt for these parameters.

# Information About Basic Configuration of a Cisco Networking Device

Before you configure a networking device with a basic configuration, you should understand the following concepts and decide whether AutoInstall or Setup mode is the best method, based on your requirements.

## Comparison of Cisco IOS AutoInstall and Cisco IOS Setup Mode

Cisco IOS AutoInstall enables automatic loading of device configuration files from a remote location and can be used to configure several devices concurrently. Setup is an interactive Cisco IOS software CLI mode that guides you through a basic (also called a startup) configuration but limits you to configuring a single device at a time. AutoInstall is an automatic process; Setup is a manual process.

## **Cisco IOS AutoInstall**

AutoInstall is the Cisco IOS software feature that enables the configuration of a remote networking device from a central location. The configuration files must be stored on a TFTP server that is accessible by the devices that you are using AutoInstall to setup.

AutoInstall is supported over Ethernet, Token Ring, and FDDI interfaces for LANs, serial interfaces using High-Level Data Link Control (HDLC) encapsulation, serial interfaces using Frame Relay encapsulation for WANs, and WIC-1-DSU-T1v2 cards (No other T1E1 card supports Autoinstall.).

AutoInstall is designed to facilitate central management of installations at remote sites. The AutoInstall process begins when a Cisco IOS software-based device is turned on and a valid configuration file is not found in NVRAM. AutoInstall may not start if the networking device has Cisco Router and Security Device Manager (SDM) or Cisco Network Assistant already installed. In this case, to enable AutoInstall you need to disable SDM.

Using AutoInstall to Remotely Configure Cisco Networking Devices module describes how AutoInstall functions, how to disable SDM, and how to configure devices to use AutoInstall.

# Cisco IOS Setup Mode

Cisco IOS Setup mode enables you to build an initial configuration file using the Cisco IOS CLI or System Configuration Dialog. The dialog guides you through initial configuration and is useful when you are unfamiliar with Cisco products or the CLI and when configuration changes do not require the level of detail the CLI provides.

Setup starts automatically when a device has no configuration file in NVRAM and is not preconfigured from the factory to use Cisco SDM. When setup completes, it presents the System Configuration Dialog. This dialog guides you through an initial configuration with prompts for basic information about your device and network and then creates an initial configuration file. After the file is created, you can use the CLI to perform additional configuration.

Using Setup Mode to Configure a Cisco Networking Device describes how to use Setup to build a basic configuration and to make configuration changes.

# Where to Go Next

Proceed to either Using AutoInstall to Remotely Configure Cisco Networking Devices module or Using Setup Mode to Configure a Cisco Networking Device.

## **Additional References**

This section provides references related to the basic configuration of a Cisco networking device.

#### **Related Documents**

| Related Topic                                                                                        | Document Title                                                                                                    |
|----------------------------------------------------------------------------------------------------|----------------------------------------------------------------------------------------------------|
| Cisco IOS commands                                                                                   | Cisco IOS Master Commands List, All Releases                                                                                               |
| Configuration fundamentals commands                                                                  | Cisco IOS Configuration Fundamentals Command Reference                                                                                     |
| Configuring a networking device for the first time using the Cisco IOS software feature AutoInstall. | Using AutoInstall to Remotely Configure Cisco Networking Devices module in <i>Cisco IOS Configuration Fundamentals Configuration Guide</i> |
| Configuring a networking device using Cisco IOS Setup mode                                           | Using Setup Mode to Configure a Cisco Networking Device module in Cisco IOS Configuration Fundamentals Configuration Guide                 |

#### **Technical Assistance**

| Description                                                                                                    | Link                                              |
|----------------------------------------------------------------------------------------------------|---------------------------------------------------|
| The Cisco Support website provides extensive online resources, including documentation and tools for troubleshooting and resolving technical issues with Cisco products and technologies.                                                                   | http://www.cisco.com/cisco/web/support/index.html |
| To receive security and technical information about your products, you can subscribe to various services, such as the Product Alert Tool (accessed from Field Notices), the Cisco Technical Services Newsletter, and Really Simple Syndication (RSS) Feeds. |                                                   |
| Access to most tools on the Cisco Support website requires a Cisco.com user ID and password.                                                                                                    |                                                   |

# Feature Information for Overview Basic Configuration of a Cisco Networking Device

The following table provides release information about the feature or features described in this module. This table lists only the software release that introduced support for a given feature in a given software release train. Unless noted otherwise, subsequent releases of that software release train also support that feature.

Use Cisco Feature Navigator to find information about platform support and Cisco software image support. To access Cisco Feature Navigator, go to <a href="https://www.cisco.com/go/cfn">www.cisco.com/go/cfn</a>. An account on Cisco.com is not required.

Table 3: Feature Information for Overview: Basic Configuration of a Cisco Networking Device

| Feature Name                                                     | Releases | Feature Information                                                                                                    |
|------------------------------------------------------------------|----------|----------------------------------------------------------------------------------------------------|
| Overview: Basic<br>Configuration of a Cisco<br>Networking Device | 12.4(3)  | Cisco IOS software provides two features, AutoInstall and Setup mode, to simplify configuring a Cisco IOS-based networking device. AutoInstall enables automatic loading of device configuration files from a remote location and can be used to configure several devices concurrently. Setup is an interactive Cisco IOS software command-line interface (CLI) mode that guides you through a basic (also called a startup) configuration but limits you to configuring a single device at a time. AutoInstall is an automatic process for the device that is being configured; Setup is a manual process for the device that is being configured. |

Feature Information for Overview Basic Configuration of a Cisco Networking Device

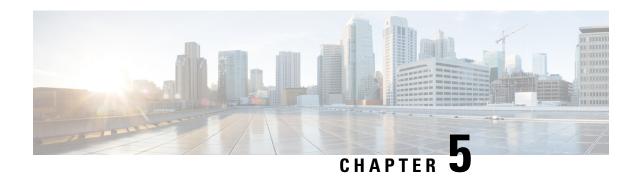

# Using AutoInstall to Remotely Configure Cisco Networking Devices

AutoInstall enables remote, automatic configuration of networking devices. AutoInstall is typically used to set up new networking devices remotely. You can, however, use AutoInstall to configure existing networking devices after you remove the configuration file from their NVRAM. The AutoInstall process uses preexisting configuration files that are stored on a TFTP server.

In this module the term networking device means a router that runs Cisco IOS software. Also, the following terms are used interchangeably:

- initial configuration and startup configuration
- set up and configure
- Finding Feature Information, on page 29
- Restrictions, on page 30
- Information About Using AutoInstall to Remotely Configure Cisco Networking Devices, on page 30
- How to Use AutoInstall to Remotely Configure Cisco Networking Devices, on page 39
- Configuration Examples for Using AutoInstall to Remotely Configure Cisco Networking Devices, on page 40
- Additional References, on page 52
- Feature Information for Using AutoInstall to Remotely Configure a Cisco Networking Device, on page
   53

# **Finding Feature Information**

Your software release may not support all the features documented in this module. For the latest caveats and feature information, see Bug Search Tool and the release notes for your platform and software release. To find information about the features documented in this module, and to see a list of the releases in which each feature is supported, see the feature information table at the end of this module.

Use Cisco Feature Navigator to find information about platform support and Cisco software image support. To access Cisco Feature Navigator, go to <a href="https://www.cisco.com/go/cfn">www.cisco.com/go/cfn</a>. An account on Cisco.com is not required.

## Restrictions

- DHCP server should be reachable via management interface, that is Gigabit Ethernet 0.
- Only Management interface Gigabit Ethernet 0 is supported.

When you configure this feature on Cisco ASR 1000 Series Aggregation Services Routers replace Ethernet interface used in the document with Gigabit Ethernet interface.

# Information About Using AutoInstall to Remotely Configure Cisco Networking Devices

# Services and Servers Used by AutoInstall Dynamic Assignment of IP Addresses

The network must be able to provide the dynamic assignment of an IP address to the networking device that is being configured with AutoInstall. The type of IP address assignment server that is used depends on the type of connection that the networking that is being configured with AutoInstall has to the network.

AutoInstall uses these types of IP address servers:

### **DHCP Servers**

Networking devices using AutoInstall over a LAN connection require a DHCP server to provide an IP address dynamically. This requirement applies to Fast Ethernet, Token Ring, and FDDI interfaces. The network must be configured to provide IP connectivity between the DHCP server and any devices that are using AutoInstall over LAN connections.

DHCP (defined in RFC 2131) is an extension of the functionality provided by the Bootstrap Protocol (defined in RFC 951). DHCP provides the framework for passing configuration information to hosts on a TCP/IP network. DHCP adds the capability of automatic allocation of reusable network addresses and additional configuration options such as a router (gateway) IP address, a TFTP server IP address, the name of a boot file to load, and the domain name to use. DHCP servers can be configured on routers, UNIX servers, Microsoft Windows-based servers, and other platforms.

DHCP servers typically assign IP addresses from a pool of IP addresses randomly. It is possible for a device that uses DHCP to obtain its IP address to have a different IP address every time it is connected to the network. This creates a problem for the AutoInstall process when you want to ensure that a particular device is assigned a specific hostname during the AutoInstall process. For example, if you are installing routers on different floors in a remote site and each router is supposed to be assigned a name that indicates its location, such as **ChicagoHQ-1st** and **ChicagoHQ-2nd**, you need to ensure that each device gets the IP address that will be mapped to its correct hostname.

The process of ensuring that a device is assigned a specific IP address is referred to as *creating a reservation*. A reservation is a manually configured relationship between an IP address and a physical layer address of a LAN interface on the device. Many Cisco IOS XE-based devices do not use their MAC address when they request an IP address via DHCP. They use a much longer client identifier instead. Due to the complexity of identifying the client identifier so that you can preconfigure a reservation, and the complexity of finding out if the new device uses its MAC address or the client identifier, we recommend that you allow a new device to obtain an IP address without using a DHCP reservation first in order to discover if the device is using its

MAC address or a client identifier. When you have learned how the new device is identifying itself to the DHCP server, you can make a note of the format and create a reservation for it. The next time the new device is rebooted it should obtain the IP address that you reserved to ensure that the new device is assigned the correct hostname. Refer to the information on creating DHCP reservations that was provided with your DHCP server software. The process for creating reservations using Cisco IOS XE based DHCP servers is explained in the Using AutoInstall to Set Up Devices Connected to LANs: Example module. This section includes instructions for identifying the client identifier before the device is connected to the network so that you can preconfigure the DHCP reservations.

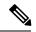

Note

This document uses a Cisco router as the DHCP server for using AutoInstall to configure LAN-connected networking devices. If you are using a different device as your DHCP server ensure that you have the user documentation for it available in the event that you need help configuring it.

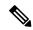

Note

There are several configuration parameters such as TFTP server addresses, DNS server addresses, domain names and so on, that can be provided to LAN-connected clients by DHCP servers during the process of assigning IP addresses to clients. These parameters are not required by AutoInstall, therefore they are not included in this document. If you know how to use these parameters you can include them in your DHCP server configuration when you are using AutoInstall to setup your networking devices.

For more information on DHCP services visit the IETF RFC site (http://www.ietf.org/rfc.html) and look for RFCs about DHCP. Most server operating systems support DHCP servers. Refer to the documentation that was provided with your operating system for more information.

### **SLARP Servers**

A router that is being configured with AutoInstall over a serial interface using HDLC encapsulation will send a Serial Line ARP (SLARP) request for an IP address over the serial interface that is connected to the staging router.

The serial interface of the staging router must be configured with an IP address in which the host portion is 1 or 2, such as 192.168.10.1 or 192.168.10.2. The staging router will send a SLARP response to the router that is being configured with AutoInstall that contains the value that the staging router is not using. For example, if the interface on the staging router that is connected to the router that is being configured with AutoInstall is using 192.168.10.1 as its IP address, the staging router will send a SLARP response with a value of 192.168.10.2 to the router that is being configured with AutoInstall.

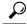

aiT

If you are using a mask of 255.255.255.252 on the serial interface of the staging router SLARP will assign the available IP host address to the new device. For example, if you assign IP address 198.162.10.5 255.255.255.252 to serial 0 on the staging router, SLARP will assign 198.162.10.6 to the new device. If you assign IP addresses 198.162.10.6 255.255.255.252 to serial 0 on the staging router SLARP will assign 198.162.10.5 to the new device.

The figure below shows an example of SLARP.

In the figure below, the IP address of serial interface 0 on the staging router (R2) is 192.168.10.1. SLARP therefore assigns the IP address 192.168.10.2 to serial interface 0 on the new device.

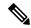

Note

Replace Ethernet interface used in this figure with Gigabit Ethernet interface, if you plan to use this topology on Cisco ASR 1000 Series Aggregation Services Routers.

Figure 1: Using SLARP to Assign an IP Address to a New Device

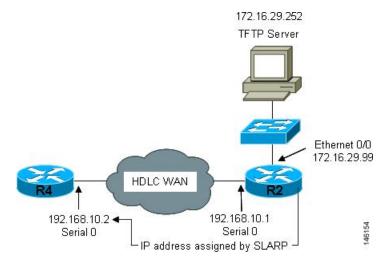

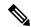

Note

AutoInstall over a serial interface using HDLC can be performed only over the first serial port on a new device (serial interface 0 or serial interface x/0). The staging router and new device must be directly connected using the first serial interface port on the new device; for example, serial 0/0 or if the first serial port is in the second slot of the device, serial 2/0.

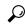

Tip

The IP address that is assigned to the router that is being configured with AutoInstall by SLARP from the staging router is the IP address that you must use in the **ip host** *hostname ip-address* command in the AutoInstall network-confg or cisconet.cfg file to ensure that the router that is being configured with AutoInstall is assigned the correct hostname so that it can request its host-specific configuration file.

### **BOOTP Servers**

A router that is being configured with AutoInstall over a serial interface using Frame Relay encapsulation will send a BOOTP request for an IP address over the serial interface that is connected to the staging router.

The staging router learns the correct IP address to provide in its BOOTP response to the router that is being configured with AutoInstall by examining the **frame-relay map ip** *ip-address dlci* command that is configured on the interface that it is using to connect to the router that is being configured with AutoInstall.

In the figure below R2 is the staging router. R2 has the **frame-relay map ip 172.16.27.100 100** broadcast command configured on interface serial 0. When R2 receives the BOOTP request for an IP address from R3 during the AutoInstall process, R3 will reply with 172.16.27.100.

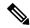

Note

Replace Ethernet interface used in this figure with Gigabit Ethernet interface, if you plan to use this topology on Cisco ASR 1000 Series Aggregation Services Routers.

Figure 2: Example of Using BOOTP for Autoinstall Over a Frame Relay Network

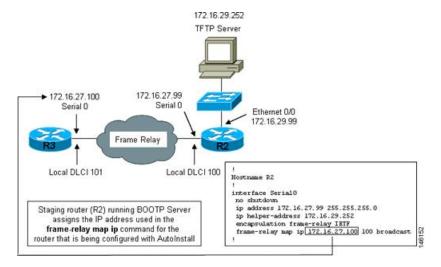

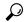

Tip

The limitation imposed by SLARP in which the IP addresses for the new device and the staging router must end in either .1 or .2 does not apply to BOOTP BOOTP for AutoInstall over Frame Relay supports all host addresses for the IP address subnet that is assigned to the Frame Relay circuit between the router that is being configured with AutoInstall and the staging router.

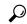

Tip

The IP address that is assigned to the router that is being configured with AutoInstall by BOOTP from the staging router is the IP address that you must use in the **ip host** *hostname ip-address* command in the AutoInstall network-confg or cisconet.cfg file to ensure that the router that is being configured with AutoInstall is assigned the correct hostname so that it can request its host-specific configuration file.

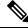

Note

AutoInstall over a serial interface using Frame Relay encapsulation can be performed only over the first serial port on a new device (serial interface 0 or serial interface x/0). The staging router and new device must be directly connected using the first serial interface port on the new device; for example, serial 0/0 or if the first serial port is in the second slot of the device, serial 2/0.

## Services and Servers Used by AutoInstall IP-to-Hostname Mapping

If you want the networking device to load a full configuration file during the AutoInstall process, the networking device must be able to determine its hostname so that it can request the configuration file that you created specifically for it.

The following caveats apply to the provisioning of IP address to hostname mapping for AutoInstall:

- Any networking device that is being configured with AutoInstall can determine its hostname by loading
  one of the AutoInstall network configuration files (network-confg or cisconet.cfg) from the TFTP server
  that contain the iphosthostnameip-address commands. For example, to map host R3 to IP address
  198.162.100.3, the network-confg or cisconet.cfg file must contain the iphostr3198.162.100.3 command.
- A networking device that is being configured with AutoInstall over a LAN interface can also determine its hostname by querying a DNS server. If the DNS server is not connected to the same LAN the device must learn the IP address of the DNS server from the DHCP server during the process of obtaining its dynamically assigned IP address from the DHCP server.

#### **DNS Servers**

DNS servers are used to provide a network service that maps hostnames to IP addresses and IP addresses to hostnames (reverse DNS lookups). Anytime that you use a hostname to initiate an IP connection to a host, your PC must determine the IP address that is assigned to the hostname that you want to contact. For example, when you visit Cisco's website (http://www.cisco.com/) your PC sends a DNS query to a DNS server to discover the current IP address that can be used to contact Cisco's website.

For more information on DNS services visit the IETF RFC site ( http://www.ietf.org/rfc.html ) and look for RFCs about DNS. The Name Server LookUp tool (nslookup) is very useful for learning more about DNS. There are several excellent websites available about nslookup that you can find by searching for them.

# Services and Servers Used by AutoInstall Storage and Transmission of Configuration Files

TFTP is a protocol used to transfer files between devices on a network. A TFTP server is a device that uses TFTP to transfer files to devices. TFTP servers can be configured on UNIX servers, Microsoft Windows-based PCs and servers, and other platforms.

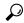

Tip

If you do not have a TFTP server available you can configure a Cisco IOS-based router as a TFTP server using the **tftp-serverfile-system**: *filename* command. Refer to the Configuring Basic File Transfer Services feature for more information on configuring your router as a TFTP server.

Cisco routers use TFTP to load the configuration files that are required for AutoInstall. You must have a TFTP server deployed in your network to provide file storage and file transmission services to the devices that will be using AutoInstall.

For more information on TFTP services visit the IETF RFC site (http://www.ietf.org/rfc.html) and look for RFCs about TFTP. There are several excellent websites available about TFTP that you can find by searching for them. Several freeware and shareware versions of TFTP servers for various operating systems and hardware platforms are available from the Internet.

The following caveats apply to the provisioning of TFTP servers for AutoInstall:

 Devices using AutoInstall over a LAN--If the TFTP server and the devices using AutoInstall are on different LAN segments, you must either configure the **iphelper-address** address command on all of the interfaces that will receive TFTP session initialization requests from the devices that are using AutoInstall. • Devices using AutoInstall over a WAN--If the devices using AutoInstall are connected to a WAN, you must configure the **iphelper-address** address command on all of the interfaces that will receive TFTP session initialization requests from devices that are using AutoInstall.

### ip helper-address

If the new device does not learn the IP address of the TFTP server via DHCP option 150, it will transmit the TFTP session initialization requests as network layer broadcasts using the IP destination broadcast address of 255.255.255.255.255. Routers block network layer broadcast datagrams which prevents the TFTP session initialization requests from reaching the TFTP server, and AutoInstall will fail. The solution to this problem is to use the **ip helper-address** address command. The **ip helper-address** address command changes the broadcast address of TFTP session initialization request from 255.255.255.255 to the address that is configured with the address argument. For example, the **ip helper-address 172.16.29.252** command will change IP destination broadcast address of 255.255.255.255.55 to 172.16.29.252.

## **Networking Devices Used by AutoInstall**

### **Device That Is Being Configured with AutoInstall**

A device that is being configured with AutoInstall can be any Cisco IOS XE-based router that supports AutoInstall and does not have a configuration file in its NVRAM.

### **Staging Router**

A staging router acts as an intermediary between the TFTP server (to which it must have IP connectivity) and a device that is being configured with AutoInstall when the new device and the TFTP server are connected to different networks. In the figure below R1 requires a staging router because it is connected to a different LAN segment than the TFTP server.

Staging routers are required in the following situations:

- Devices using AutoInstall over a LAN--If the TFTP and/or DHCP servers and the devices using AutoInstall are on different LAN segments you must use a staging router.
- Devices using AutoInstall over a WAN--If the devices using AutoInstall are connected to a WAN, you must configure the **ip helper-address** command on all of the directly connected interfaces that will receive TFTP session initialization requests from the devices that are using AutoInstall.

Figure 3: Example of AutoInstall That Requires a Staging Router

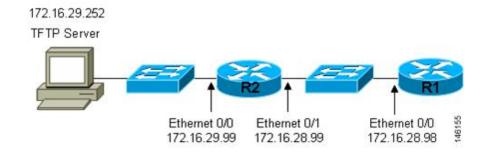

Staging routers are not required when the new device that is being configured with AutoInstall is connected to the same LAN segment as the TFTP and DHCP servers. In the figure below R2 does not require a staging server to use AutoInstall because it is on the same LAN segment as the TFTP server.

Figure 4: Example of AutoInstall That Does Not Require a Staging Router

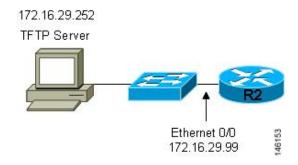

### **Intermediate Frame Relay-ATM Switching Device**

An intermediate Frame Relay-ATM switching device is one that can perform both routing and switching operations. Frame Relay-ATM switching devices are used to connect Frame Relay and ATM networks.

The AutoInstall over Frame Relay-ATM Interworking Connections feature modifies the AutoInstall process to use Frame Relay encapsulation defined by the IETF standard instead of the Frame Relay encapsulation defined by Cisco.

The figure below shows an example topology using AutoInstall over Frame Relay-ATM Interworking Connections. Router R6 does the Frame Relay to ATM Service Internetworking (FRF8) conversion for Frame Relay DLCI 50 to ATM VPI/VCI 5/50. The LS1010 switch routes the VPI/VCI combination used by R6 (5/50) to the VPI/VCI combination used by R4 (6/60).

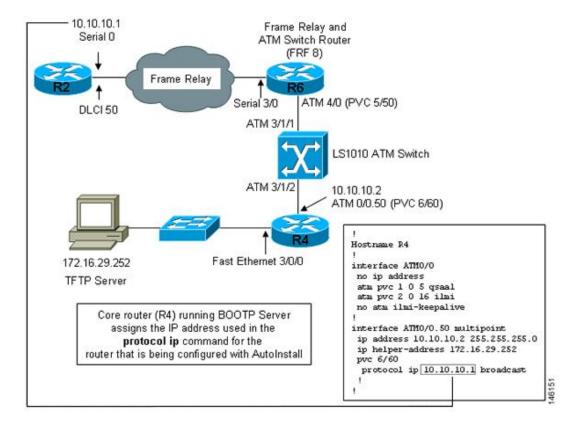

Figure 5: Example Topology for AutoInstall over Frame Relay-ATM Interworking Connections

# **Configuration Options for AutoInstall**

You can provision your network to support AutoInstall using several different combinations of devices and services. For example:

- You can provision all of the services required for AutoInstall (except dynamic IP address assignment using SLARP or BOOTP that must be preformed by a Cisco router) on one network server, or you can provision each service on a different network server.
- You can provision the DHCP service on a Cisco router.
- The device using AutoInstall can determine its IP address from a DNS server, or you can use one of the AutoInstall network configuration files (network-confg or cisconet.cfg) that contain the **ip host** *hostname ip-address* commands.
- You can use provision AutoInstall to load a full configuration or a partial configuration onto a device that is using AutoInstall.

This module focuses on some of the most common methods for provisioning AutoInstall. Refer to the How to Use AutoInstall to Remotely Configure Cisco Networking Devices module for information on the most common methods for provisioning AutoInstall.

### **The AutoInstall Process**

The AutoInstall process begins when a networking device that does not have any files in its NVRAM is connected to the network.

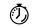

#### **Timesaver**

You can decrease the time that the AutoInstall process takes to complete by only connecting the interface on the networking device that you want to use for AutoInstall until the AutoInstall process has finished. For example, if you want the networking device to perform AutoInstall over a WAN interface and you connect its LAN interfaces and its WAN interfaces the networking device will attempt to perform AutoInstall over the LAN interfaces before it attempts to use the WAN interfaces. Leaving the LAN interfaces disconnected until the AutoInstall process is finished causes the networking device to initiate the AutoInstall process over its WAN interface immediately.

The following figure shows the basic flow of the AutoInstall process using the configuration files.

Figure 6: AutoInstall Process Flowchart (Using Configuration Files)

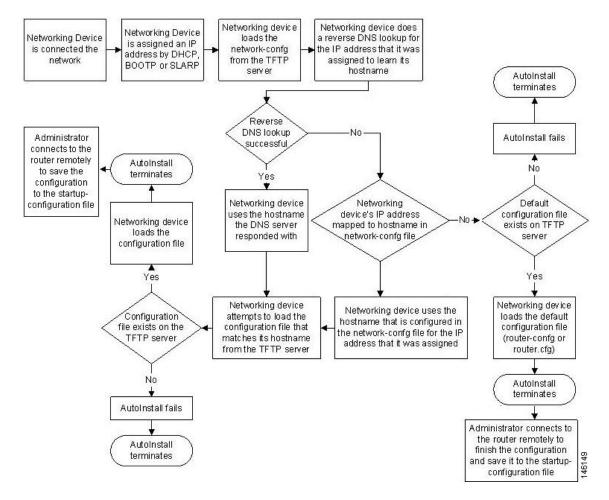

# How to Use AutoInstall to Remotely Configure Cisco Networking Devices

This section describes the how to prepare a router for AutoInstall. Additional examples for using AutoInstall for new routers connected to LANs, HDLC WANs, and Frame Relay networks, are provided in the Configuration Examples for Using AutoInstall to Remotely Configure Cisco Networking Devices module.

In most cases you need to configure a staging router through which a new device running AutoInstall sends TFTP, BOOTP, and DNS requests.

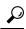

Tip

In all cases, you must verify and save the configuration on the networking device after the AutoInstall process is complete. If you do not save the configuration, you must repeat the entire process.

## **Disabling the SDM Default Configuration File**

Perform this task if SDM was preinstalled on your device and you want to use Setup to build an initial configuration file. SDM remains on the device.

Perform this task if SDM was pre installed on your device and you want to use AutoInstall to configure the device instead. SDM remains on the device.

### **SUMMARY STEPS**

- 1. Connect the console cable, shipped with your device, from the console port on the device to a serial port on your PC. Refer to the hardware installation guide for the device for instructions.
- **2.** Connect the power supply to the device, plug the power supply into a power outlet, and turn on the device. Refer to the quick start guide for the device for instructions.
- **3.** Use Hyperterminal or a similar terminal emulation program on your PC, with the following terminal emulation settings, to connect to the device:
- 4. enable
- 5. erase startup-config
- 6. reload

### **DETAILED STEPS**

- Step 1 Connect the console cable, shipped with your device, from the console port on the device to a serial port on your PC. Refer to the hardware installation guide for the device for instructions.
- Step 2 Connect the power supply to the device, plug the power supply into a power outlet, and turn on the device. Refer to the quick start guide for the device for instructions.
- Step 3 Use Hyperterminal or a similar terminal emulation program on your PC, with the following terminal emulation settings, to connect to the device:
  - 9600 baud
  - 8 data bits, no parity, 1 stop bit

No flow control

### Step 4 enable

Enter privileged EXEC mode.

#### enable

#### **Example:**

Router> enable Router#

### **Step 5** erase startup-config

Erases the existing configuration in NVRAM.

### **Example:**

Router# erase startup-config

### Step 6 reload

Initiates the reload process. The router will initiate the AutoInstall process after it finishes the reload process.

### Example:

Router# reload

# Configuration Examples for Using AutoInstall to Remotely Configure Cisco Networking Devices

### Using AutoInstall to Set Up Devices Connected to LANs Example

This task uses the network in the figure below. This task will show how to use AutoInstall to setup routers R2, R3, and R4. Router R1 is the DHCP server that will be used to assign the IP address for Fast Ethernet 0/0 on the new routers during the AutoInstall process.

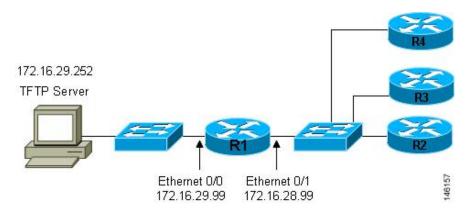

Figure 7: Network Topology for Assigning AutoInstall Configuration Files For Specific Devices

Every DHCP client has a unique DHCP client identifier. The DHCP client identifier is used by DHCP servers to keep track of IP address leases and for configuring IP address reservations. You need to know the DHCP client identifier for each of the networking devices that you want to configure with AutoInstall so that you can configure the DHCP IP address reservations which will ensure that each device is provided with the correct IP address, and subsequently its unique configuration file. You can determine the DHCP client identifier manually or automatically.

To use AutoInstall to setup routers R2, R3, and R4, perform following tasks:

### **Determining the Value for the DHCP Client Identifier Manually**

If you want to determine the value for the client identifiers automatically, you do not need to perform this task. Proceed to the Determining the Value for the DHCP Client Identifier Automatically module.

You must know the MAC address of the Fast Ethernet interface that will be used to connect the router to the LAN during the AutoInstall process to determine the client identifier manually. This requires connecting a terminal to the router, and powering it on, so that you can enter the **show interface** *interface-type interface-number* command.

The client-identifier looks like this:

0063.6973.636f.2d30.3030.362e.3533.6237.2e38.6537.312d.4661.332f.30

The format is *nullcisco-0006.53b7.8e71-fa3/0* where *0006.53b7.8e71* is the MAC address and *fa3/0* is the short interface name for the interface that the IP address request is made for.

The values for the short-if-name field can be obtained from an SNMP workstation with the Cisco MIBs installed. This is an example of how to map ifIndex to an interface on Cisco IOS:

```
snmpwalk -c public ponch ifName
IF-MIB::ifName.1 = STRING: AT2/0
IF-MIB::ifName.2 = STRING: Et0/0
IF-MIB::ifName.3 = STRING: Se0/0
IF-MIB::ifName.4 = STRING: BR0/0
```

Use the **show interface** *interface-type interface-number* command to display the information and statistics for a Fast Ethernet interface.

```
R6> show interface fastethernet 3/0
FastEthernet3/0 is up, line protocol is up
Hardware is AmdFE, address is 0006.53b7.8e71 (bia 0006.53b7.8e71)
```

•

R6>

The MAC address for FastEthernet 3/0 on R6 is 0006.53b7.8e71. The format of the client identifier for this interface is nullcisco-0006.53b7.8e71-fa3/0.

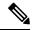

Note

The short interface name for Fast Ethernet interfaces is fa.

The table below shows the values for converting characters to their hexadecimal equivalents. The last row in the second table below shows the client identifier for Fast Ethernet 3/0 on R6 (nullcisco-0006.53b7.8e71-fa3/0).

Table 4: Hexadecimal to Character Conversion Chart

| Hex | Char | Hex | Char | Hex | Char | Hex | Char | Hex | Char |
|-----|------|-----|------|-----|------|-----|------|-----|------|
| 00  | NUL  | 1a  | SUB  | 34  | 4    | 4e  | N    | 68  | h    |
| 01  | SOH  | 1b  | ESC  | 35  | 5    | 4f  | О    | 69  | Ι    |
| 02  | STX  | 1c  | FS   | 36  | 6    | 50  | P    | 6a  | j    |
| 03  | ETX  | 1d  | GS   | 37  | 7    | 51  | Q    | 6b  | k    |
| 04  | ЕОТ  | 1e  | RS   | 38  | 8    | 52  | R    | 6c  | 1    |
| 05  | ENQ  | 1f  | US   | 39  | 9    | 53  | S    | 6d  | m    |
| 06  | ACK  | 20  |      | 3a  | :    | 54  | Т    | 6e  | n    |
| 07  | BEL  | 21  | !    | 3b  | ;    | 55  | U    | 6f  | o    |
| 08  | BS   | 22  | "    | 3c  | <    | 56  | V    | 70  | p    |
| 09  | TAB  | 23  | #    | 3d  | =    | 57  | W    | 71  | q    |
| 0A  | LF   | 24  | \$   | 3e  | >    | 58  | X    | 72  | r    |
| 0B  | VT   | 25  | %    | 3f  | ?    | 59  | Y    | 73  | s    |
| 0C  | FF   | 26  | &    | 40  | @    | 5a  | Z    | 74  | t    |
| 0D  | CR   | 27  | د    | 41  | A    | 5b  | [    | 75  | u    |
| 0E  | SO   | 28  | (    | 42  | В    | 5c  | \    | 76  | v    |
| 0F  | SI   | 29  | )    | 43  | С    | 5d  | ]    | 77  | w    |
| 10  | DLE  | 2a  | *    | 44  | D    | 5e  | ^    | 78  | х    |
| 11  | DC1  | 2b  | +    | 45  | Е    | 5f  | _    | 79  | у    |
| 12  | DC2  | 2c  | ,    | 46  | F    | 60  | `    | 7a  | z    |

| Hex | Char | Hex | Char | Hex | Char | Hex | Char | Hex | Char |
|-----|------|-----|------|-----|------|-----|------|-----|------|
| 13  | DC3  | 2d  | -    | 47  | G    | 61  | a    | 7b  | {    |
| 14  | DC4  | 2e  |      | 48  | Н    | 62  | b    | 7c  |      |
| 15  | NAK  | 2f  | /    | 49  | I    | 63  | c    | 7D  | }    |
| 16  | SYN  | 30  | 0    | 4a  | J    | 64  | d    | 7e  | ~    |
| 17  | ЕТВ  | 31  | 1    | 4b  | K    | 65  | e    | 7f  | D    |
| 18  | CAN  | 32  | 2    | 4c  | L    | 66  | f    |     |      |
| 19  | EM   | 33  | 3    | 4d  | M    | 67  | g    |     |      |

Table 5: Conversion of nullcisco-0006.53b7.8e71-fa3/0 To A Client Identifier

| ( | 00 | c  | i  | S  | c  | o  | -  | 0  | 0  | 0  | 6  |    | 5  | 3  | b  | 7  |    | 8  | e  | 7  | 1  | -  | f  | a  | 3  | /  | 0  |
|---|----|----|----|----|----|----|----|----|----|----|----|----|----|----|----|----|----|----|----|----|----|----|----|----|----|----|----|
| ( | 00 | 63 | 69 | 73 | 63 | 6f | 2d | 30 | 30 | 30 | 36 | 2e | 35 | 33 | 62 | 37 | 2e | 38 | 65 | 37 | 31 | 2d | 46 | 61 | 33 | 2f | 30 |

### R4

Use the **show interface** *interface-type interface-number* command to display the information and statistics for Fast Ethernet 0/0 on R4.

```
R4> show interface FastEthernet 0/0
FastEthernet0 is up, line protocol is up
Hardware is Lance, address is 00e0.1eb8.eb0e (bia 00e0.1eb8.eb0e)
```

The MAC address for Fast Ethernet 0/0 on R4 is 00e0.1eb8.eb0e. The format of the client identifier for this interface is nullcisco-00e0.1eb8.eb0e-et0.

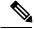

Note

The short interface name for Fast Ethernet interfaces is et.

Using the values for converting characters to their hexadecimal equivalents in the first table above, the client identifier for Fast Ethernet 0/0 on R4 is shown in the last row of the table below.

Table 6: Conversion of null.cisco-00e0.1eb8.eb0e-et0 To A Client Identifier for R4

| 00 | c  | i  | S  | c  | 0  | -  | 0  | 0  | e  | 0  |    | 1  | e  | b  | 8  |    | e  | b  | 0  | e  | -  | e  | t  | 0  |
|----|----|----|----|----|----|----|----|----|----|----|----|----|----|----|----|----|----|----|----|----|----|----|----|----|
| 00 | 63 | 69 | 73 | 63 | 6f | 2d | 30 | 30 | 65 | 30 | 2e | 31 | 65 | 62 | 38 | 2e | 65 | 62 | 30 | 65 | 2d | 45 | 74 | 30 |

### **R3**

Use the **show interface** *interface-type interface-number* command to display the information and statistics for Fast Ethernet 0/0 on R3.

R3> show interface FastEthernet 0/0

```
FastEthernet0 is up, line protocol is up
Hardware is Lance, address is 00e0.1eb8.eb73 (bia 00e0.1eb8.eb73)
```

The MAC address for Fast Ethernet 0/0 on R3 is 00e0.1eb8.eb73. The format of the client identifier for this interface is: nullcisco-00e0.1eb8.eb73-et0.

Using the values for converting characters to their hexadecimal equivalents in the first table above, the client identifier for Fast Ethernet 0/0 on R3 is shown in the last row of the table below.

Table 7: Conversion of null.cisco-00e0.1eb8.eb73-et0 To A Client Identifier for R3

| 00 | c  | i  | S  | c  | o  | -  | 0  | 0  | e  | 0  |    | 1  | e  | b  | 8  |    | e  | b  | 7  | 3  | 1  | e  | t  | 0  |
|----|----|----|----|----|----|----|----|----|----|----|----|----|----|----|----|----|----|----|----|----|----|----|----|----|
| 00 | 63 | 69 | 73 | 63 | 6f | 2d | 30 | 30 | 65 | 30 | 2e | 31 | 65 | 62 | 38 | 2e | 65 | 62 | 37 | 33 | 2d | 45 | 74 | 30 |

#### R2

Use the **show interface** *interface-type interface-number* command to display the information and statistics for Fast Ethernet 0/0 on R2.

```
R2> show interface Fast Ethernet 0/0
FastEthernet0/0 is up, line protocol is up
Hardware is Lance, address is 00e0.1eb8.eb09 (bia 00e0.1eb8.eb09)
```

The MAC address for Fast Ethernet 0/0 on R2 is 00e0.1eb8.eb09. The format of the client identifier for this interface is nullcisco-00e0.1eb8.eb09-et0.

Using the values for converting characters to their hexadecimal equivalents in the first table above, the client identifier for Fast Ethernet 0/0 on R2 is shown in the last row of the table below

Table 8: Conversion of null.cisco-00e0.1eb8.eb09-et0 To A Client Identifier for R2

| 00 | c  | i  | S  | c  | o  | -  | 0  | 0  | e  | 0  |    | 1  | e  | b  | 8  |    | e  | b  | 0  | 9  | -  | e  | t  | 0  |
|----|----|----|----|----|----|----|----|----|----|----|----|----|----|----|----|----|----|----|----|----|----|----|----|----|
| 00 | 63 | 69 | 73 | 63 | 6f | 2d | 30 | 30 | 65 | 30 | 2e | 31 | 65 | 62 | 38 | 2e | 65 | 62 | 30 | 39 | 2d | 45 | 74 | 30 |

You have now determined the values for the client identifiers on each router. The final step is to add a period after each group of four characters working from the left to the right as shown below:

- R4-0063.6973.636f.2d30.3065.302e.3165.6238.2e65.6230.652d.4574.30
- R3-0063.6973.636f.2d30.3065.302e.3165.6238.2e65.6237.332d.4574.30
- R2-0063.6973.636f.2d30.3065.302e.3165.6238.2e65.6230.392d.4574.30

### **Determining the Value for the DHCP Client Identifier Automatically**

If you determined the value for the client identifiers manually, you do not need to perform this task. Proceed to the Creating a Private DHCP Pool for Each of The Routers module.

This task will create a DHCP server on R1 that will provide only one IP address. This IP address will used by each new router in sequence while you determine the value of the router's client identifier. By limiting the IP address scope to a single IP address you avoid any possible confusion about which router you are working on. If somebody powers up another router that attempts to start the AutoInstall process, it will not be able to obtain an IP address.

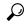

Tip

Do not place the network-confg or router configuration files (r4-confg, r3-confg, or r2-confg) in the root directory of the TFTP server yet. You do not want any of the routers to load these files until you have ensured that each router will obtain the correct IP address from the DHCP server so that the router will load the correct configuration file.

This task is broken down into sub-tasks to make it easier to follow (all sub-tasks are required):

### Configuring IP on the Interfaces on R1

Configure IP addresses on the Fast Ethernet interfaces. Configure the **ip helper-address** *ip-address* command on Fast Ethernet 0/1.

```
!
interface FastEthernet0/0
  ip address 172.16.29.99 255.255.255.0
!
interface FastEthernet0/1
  ip address 172.16.28.99 255.255.255.0
  ip helper-address 172.16.29.252
```

### Configuring a DHCP Pool on R1

Configure these commands to setup the temporary DHCP server on R1.

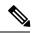

Note

This should be the only DHCP server in operation on R1. This should be the only DHCP server that is accessible by the routers that you will be using AutoInstall to setup.

```
ip dhcp excluded-address vrf Mgmt-intf 172.16.28.1 172.16.28.10
ip dhcp pool DHCP_Pool
vrf Mgmt-intf
network 172.16.28.0 255.255.255.0
bootfile ASR-Bootup.cfg
option 150 ip 1.1.1.1
default-router 172.16.28.1
```

### Excluding All But One of the IP Addresses from the DHCP Pool on R1

You need to ensure that there is only one IP address available from the DHCP server at any time. Configure the following command to exclude every IP address except 172.16.28.1 from the DHCP pool.

```
! ip dhcp excluded-address 172.16.28.2 172.16.28.255 !
```

### **Verifying The Configuration on R1**

Verify that the configuration file for R1 has a DHCP server pool configured to provide a single IP address (172.16.28.1) to a DHCP client.

Verify that the configuration file has the IP addresses for the Fast Ethernet interfaces and the **ip helper-address** *ip-address* command.

```
!
ip dhcp excluded-address 172.16.28.2 172.16.28.255
!
ip dhcp pool get-client-id
    network 172.16.28.0 255.255.255.0
!
interface FastEthernet0/0
    ip address 172.16.29.99 255.255.255.0
!
interface FastEthernet0/1
    ip address 172.16.28.99 255.255.255.0
    ip helper-address 172.16.29.252
!
```

### Enabling debug ip dhcp server events on R1

You use the display output from the **debug ip dhcp server events** command on the terminal connected to R1 to identify the value of the client identifier for each router.

Enable the **debug ip dhcp server events** command on R1.

```
R1# debug ip dhcp server events
```

### Identifying the Value for the Client Identifier on Each of the Routers

This step is repeated for each of the routers. You should only have one of the routers powered-on at any time. When you have identified the value of the client identifier field for the router, you will turn the router off and proceed to the next router.

#### R4

Connect R4 to the Fast Ethernet network and power it on. The following message will be displayed on the terminal connected to R1 when R4 is assigned the IP address 172.16.28.1.

```
DHCPD: assigned IP address 172.16.28.1 to client 0063.6973.636f.2d30.3065.302e.3165.6238.2e65.6230.652d.4574.30.
```

Copy the client identifier 0063.6973.636f.2d30.3065.302e.3165.6238.2e65.6230.652d.4574.30 to a text file and save it. Keep the text file open for the next two routers.

Turn off R4

Release the IP address binding for R4 from the DHCP pool on R1 using the **clear ip dhcp binding** \* command on R1.

```
R1# clear ip dhcp binding * R1# 01:16:11: DHCPD: returned 172.16.28.1 to address pool get-client-id.
```

#### R3

Connect R3 to the Fast Ethernet network and power it on. The following message will be displayed on the terminal connected to R1 when R3 is assigned the IP address 172.16.28.1.

```
DHCPD: assigned IP address 172.16.28.1 to client 0063.6973.636f.2d30.3065.302e.3165.6238.2e65.6237.332d.4574.30.
```

Copy the client identifier 0063.6973.636f.2d30.3065.302e.3165.6238.2e65.6237.332d.4574.30 to the text file and save it. Keep the text file open for the final router.

Turn off R3.

Release the IP address binding for R3 from the DHCP pool on R1 using the **clear ip dhcp binding** \* command on R1.

```
R1# clear ip dhcp binding * R1# 01:16:11: DHCPD: returned 172.16.28.1 to address pool get-client-id.
```

#### R2

Connect R2 to the Fast Ethernet network and power it on. The following message will be displayed on the terminal connected to R1 when R2 is assigned the IP address 172.16.28.1.

```
DHCPD: assigned IP address 172.16.28.1 to client 0063.6973.636f.2d30.3065.302e.3165.6238.2e65.6230.392d.4574.30.
```

Copy the client identifier 0063.6973.636f.2d30.3065.302e.3165.6238.2e65.6230.392d.4574.30 to the text file and save it.

Turn off R2

Release the IP address binding for R2 from the DHCP pool on R1 using the **clear ip dhcp binding** \* command on R1.

```
R1# clear ip dhcp binding * R1# 01:16:11: DHCPD: returned 172.16.28.1 to address pool get-client-id.
```

### Client Identifiers for R4, R3, and R2

You have determined the values for the client identifiers on each router.

- R4-0063.6973.636f.2d30.3065.302e.3165.6238.2e65.6230.652d.4574.30
- R3-0063.6973.636f.2d30.3065.302e.3165.6238.2e65.6237.332d.4574.30
- R2-0063.6973.636f.2d30.3065.302e.3165.6238.2e65.6230.392d.4574.30

### Removing the DHCP Pool on R1 for Network 172.16.28.0 24

The temporary DHCP pool on the router is no longer required, and must be removed.

```
R1(config) # no ip dhcp pool get-client-id
```

### Removing the Excluded Address Range From R1

The command for excluding all of the IP addresses except 172.16.28.1 from the DHCP pool on the router is no longer required, and must be removed.

R1(config)# no ip dhcp excluded-address 172.16.28.2 172.16.28.255

### **Creating a Private DHCP Pool for Each of The Routers**

You need to create the private DHCP address pools for each router to ensure that each router is assigned the IP address that maps to its host name in the network-conf file.

```
!
ip dhcp pool r4
  host 172.16.28.100 255.255.255.0
  client-identifier 0063.6973.636f.2d30.3065.302e.3165.6238.2e65.6230.652d.4574.30
!
ip dhcp pool r3
  host 172.16.28.101 255.255.255.0
  client-identifier 0063.6973.636f.2d30.3065.302e.3165.6238.2e65.6237.332d.4574.30
!
ip dhcp pool r2
  host 172.16.28.102 255.255.255.0
  client-identifier 0063.6973.636f.2d30.3065.302e.3165.6238.2e65.6230.392d.4574.30
```

### **Creating Configuration Files for Each Router**

Create the configuration files for each router and place them in the root directory of the TFTP server.

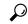

Tip

You must include the commands for configuring passwords for remote Telnet access and access to privileged EXEC mode if you are going to access the routers remotely to save their configuration files to NVRAM.

### r2-confg

```
hostname R2
enable secret 7gD2A0
interface FastEthernet0/0
ip address 172.16.28.102 255.255.255.0
interface Serial0/0
ip address 192.168.100.1 255.255.255.252
no shutdown
interface SerialO/1
ip address 192.168.100.5 255.255.255.252
no shutdown
no ip http server
ip classless
ip default-network 0.0.0.0
ip route 0.0.0.0 0.0.0.0 FastEthernet0/0
line vty 0 4
password 5Rf1k9
login
end
```

### r3-confg

```
hostname R3
enable secret 7qD2A0
interface FastEthernet0/0
ip address 172.16.28.101 255.255.255.0
interface Serial0/0
ip address 192.168.100.9 255.255.255.252
no shutdown
interface Serial0/1
ip address 192.168.100.13 255.255.255.252
no shutdown
!
no ip http server
ip classless
ip default-network 0.0.0.0
ip route 0.0.0.0 0.0.0.0 FastEthernet0
line vty 0 4
password 5Rf1k9
login
!
end
```

#### r4-confg

```
hostname R3
!
enable secret 7gD2A0
interface FastEthernet0/0
ip address 172.16.28.101 255.255.255.0
interface Serial0/0
ip address 192.168.100.9 255.255.255.252
no shutdown
interface Serial0/1
ip address 192.168.100.13 255.255.255.252
no shutdown
no ip http server
ip classless
ip default-network 0.0.0.0
ip route 0.0.0.0 0.0.0.0 FastEthernet0/0
line vty 0 4
password 5Rf1k9
login
end
```

### Creating the network-confg file

Create the network-confg file with the **ip host** *hostname ip-address* commands that map the IP addresses that you will be assigning with the DHCP server to the hostname.

```
ip host r4 172.16.28.100
ip host r3 172.16.28.101
ip host r2 172.16.28.102
```

### **Setting Up the Routers with AutoInstall**

You are now ready to set up the three routers (R4, R3, and R2) using AutoInstall.

Connect a terminal to the routers if you want to monitor the progress of AutoInstall. Use Hyperterminal or a similar terminal emulation program on your PC, with the following terminal emulation settings, to connect to the device:

- 9600 baud
- 8 data bits, no parity, 1 stop bit
- · No flow control

You should have the following files in the root directory of the TFTP server.

- · network-confg
- r4-confg
- r3-confg
- r2-confg

The TFTP server must be running.

Power on each router.

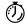

### Timesaver

You can set up all three routers concurrently.

### R4

The following is an excerpt of the messages that are displayed on R4's console terminal during the AutoInstall process:

```
Loading network-confg from 172.16.29.252 (via FastEthernet0/0): ! [OK - 76 bytes]
Configuration mapped ip address 172.16.28.100 to r4
Loading r4-confg from 172.16.29.252 (via FastEthernet0/0): !
[OK - 687 bytes]
```

### R3

The following is an excerpt of the messages that are displayed on R3's console terminal during the AutoInstall process:

```
Loading network-confg from 172.16.29.252 (via FastEthernet0/0): ! [OK - 76 bytes]
Configuration mapped ip address 172.16.28.101 to r3
Loading r3-confg from 172.16.29.252 (via FastEthernet0/0): !
[OK - 687 bytes]
```

#### R2

The following is an excerpt of the messages that are displayed on R2's console terminal during the AutoInstall process:

```
Loading network-confg from 172.16.29.252 (via FastEthernet0/0): ! [OK - 76 bytes]
Configuration mapped ip address 172.16.28.102 to r2
Loading r2-confg from 172.16.29.252 (via FastEthernet0/0): !
[OK - 687 bytes]
```

### **TFTP Server Log**

The TFTP server log should contain messages similar to the following text.

```
Sent network-confg to (172.16.28.100), 76 bytes
Sent r4-confg to (172.16.28.100),687 bytes
Sent network-confg to (172.16.28.101), 76 bytes
Sent r3-confg to (172.16.28.101),687 bytes
Sent network-confg to (172.16.28.102), 76 bytes
Sent r2-confg to (172.16.28.102),687 bytes
```

### Saving the Configuration Files on The Routers

You must save the running configurations on each router to the startup configuration to ensure that the routers retain their configurations if they are ever power cycled.

#### R4

```
R1# telnet 172.16.28.100
Trying 172.16.28.100 ... Open
User Access Verification
Password:
R4> enable
Password:
R4# copy running-config startup-config
Destination filename [startup-config]?
Building configuration...
[OK]
R4# exit
[Connection to 172.16.28.100 closed by foreign host]
R1#

R3
```

```
R1# telnet 172.16.28.101
Trying 172.16.28.101 ... Open
User Access Verification
Password:
R3> enable
```

```
Password:
R3# copy running-config startup-config
Destination filename [startup-config]?
Building configuration...
[OK]
R3# exit
[Connection to 172.16.28.101 closed by foreign host]
R1#
```

#### R2

```
R1# telnet 172.16.28.102
Trying 172.16.28.102 ... Open
User Access Verification
Password:
R2> enable
Password:
R2# copy running-config startup-config
Destination filename [startup-config]?
Building configuration...
[OK]
R2# exit
[Connection to 172.16.28.102 closed by foreign host]
R1#
```

### Removing the Private DHCP Address Pools from R1

The final step in the AutoInstall process is to remove the private DHCP address pools from R1.

```
R1(config)# no ip dhep pool r4
R1(config)# no ip dhep pool r3
R1(config)# no ip dhep pool r2
```

This is the final task, and step for Using AutoInstall to Setup Devices Connected to LANs.

# **Additional References**

This section provides references related to the basic configuration of a Cisco networking device.

#### **Related Documents**

| Related Topic                                                                                           | Document Title                                                                                                    |
|----------------------------------------------------------------------------------------------------|----------------------------------------------------------------------------------------------------|
| Configuring a networking device for the first time using the Cisco IOS XE software feature AutoInstall. | Using AutoInstall to Remotely Configure Cisco<br>Networking Devices                                                                                             |
| Configuring a networking device using Cisco IOS XE Setup mode                                           | Using Setup Mode to Configure a Cisco Networking Device                                                                                                    |
| Configuration fundamentals and associated commands                                                      | Cisco IOS XE Configuration Fundamentals Configuration Guide for your release and the release-independent Cisco IOS Configuration Fundamentals Command Reference |

#### **Technical Assistance**

| Description                                                                                                    | Link   |
|----------------------------------------------------------------------------------------------------|--------|
| The Cisco Support website provides extensive online resources, including documentation and tools for troubleshooting and resolving technical issues with Cisco products and technologies.                                                                   | 1 1 11 |
| To receive security and technical information about your products, you can subscribe to various services, such as the Product Alert Tool (accessed from Field Notices), the Cisco Technical Services Newsletter, and Really Simple Syndication (RSS) Feeds. |        |
| Access to most tools on the Cisco Support website requires a Cisco.com user ID and password.                                                                                                    |        |

# Feature Information for Using AutoInstall to Remotely Configure a Cisco Networking Device

The following table provides release information about the feature or features described in this module. This table lists only the software release that introduced support for a given feature in a given software release train. Unless noted otherwise, subsequent releases of that software release train also support that feature.

Use Cisco Feature Navigator to find information about platform support and Cisco software image support. To access Cisco Feature Navigator, go to <a href="https://www.cisco.com/go/cfn">www.cisco.com/go/cfn</a>. An account on Cisco.com is not required.

Table 9: Feature Information for Using AutoInstall to Remotely Set Up a Cisco Netowrking Device

| Feature Name                                    | Releases                      | Feature Configuration Information                                                                                                    |
|-------------------------------------------------|-------------------------------|----------------------------------------------------------------------------------------------------|
| AutoInstall Using<br>DHCP for LAN<br>Interfaces | Cisco IOS XE<br>Release 2.1   | The AutoInstall Using DHCP for LAN Interfaces feature enhances the benefits of AutoInstall by replacing the use of the Bootstrap Protocol (BOOTP) with the use of the Dynamic Host Configuration Protocol (DHCP) for Cisco IOS AutoInstall over LAN interfaces (specifically Fast Ethernet, Token Ring, and FDDI interfaces).  In Cisco IOS XE Release 2.1, this feature was introduced on Cisco ASR 1000 Series Routers. |
| AutoInstall Support<br>for TCL Script           | Cisco IOS XE<br>Release 3.3SE | The AutoInstall Using TCL Script feature enhances the AutoInstall feature by providing more flexibility in the installation process. This feature allows the users to program the device to get information about what to download, and to choose the type of file server, and the required file transfer protocol                                                                                                    |

Feature Information for Using AutoInstall to Remotely Configure a Cisco Networking Device

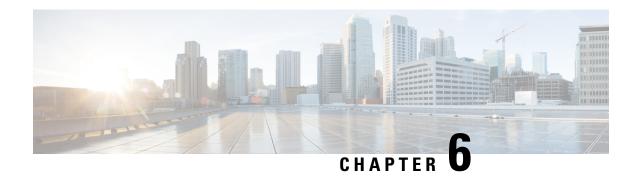

# **Unique Device Identifier Retrieval**

The Unique Device Identifier Retrieval feature provides the ability to retrieve and display the Unique Device Identifier (UDI) information from any Cisco product that has electronically stored such identity information.

- Finding Feature Information, on page 55
- Prerequisites for Unique Device Identifier Retrieval, on page 55
- Information About Unique Device Identifier Retrieval, on page 56
- How to Retrieve the Unique Device Identifier, on page 57
- Configuration Examples for Unique Device Identifier Retrieval, on page 58
- Additional References, on page 58
- Feature Information for Unique Device Identifier Retrieval, on page 59

# **Finding Feature Information**

Your software release may not support all the features documented in this module. For the latest caveats and feature information, see Bug Search Tool and the release notes for your platform and software release. To find information about the features documented in this module, and to see a list of the releases in which each feature is supported, see the feature information table at the end of this module.

Use Cisco Feature Navigator to find information about platform support and Cisco software image support. To access Cisco Feature Navigator, go to <a href="https://www.cisco.com/go/cfn">www.cisco.com/go/cfn</a>. An account on Cisco.com is not required.

# **Prerequisites for Unique Device Identifier Retrieval**

In order to use UDI retrieval, the Cisco product in use must be UDI-enabled. A UDI-enabled Cisco product supports five required Entity MIB objects. The five Entity MIB v2 (RFC-2737) objects are as follows:

- · entPhysicalName
- entPhysicalDescr
- entPhysicalModelName
- · entPhysicalHardwareRev
- entPhysicalSerialNum

Although the **show inventory** command may be available, using that command on devices that are not UDI-enabled will likely produce no output.

# **Information About Unique Device Identifier Retrieval**

## **Unique Device Identifier Overview**

Each identifiable product is an entity, as defined by the Entity MIB (RFC-2737) and its supporting documents. Some entities, such as a chassis, will have subentities like slots. A Fast Ethernet switch might be a member of a superentity like a stack. Most Cisco entities that are orderable products will leave the factory with an assigned UDI. The UDI information is printed on a label that is affixed to the physical hardware device, and it is also stored electronically on the device in order to facilitate remote retrieval.

A UDI consists of the following elements:

- Product identifier (PID)
- Version identifier (VID)
- Serial number (SN)

The PID is the name by which the product can be ordered; it has been historically called the "Product Name" or "Part Number." This is the identifier that one would use to order an exact replacement part.

The VID is the version of the product. Whenever a product has been revised, the VID will be incremented. The VID is incremented according to a rigorous process derived from Telcordia GR-209-CORE, an industry guideline that governs product change notices.

The SN is the vendor-unique serialization of the product. Each manufactured product will carry a unique serial number assigned at the factory, which cannot be changed in the field. This is the means by which to identify an individual, specific instance of a product.

## **Benefits of the Unique Device Identifier Retrieval Feature**

- Identifies individual Cisco products in your networks.
- Reduces operating expenses for asset management through simple, cross-platform, consistent identification of Cisco products.
- Identifies PIDs for replaceable products.
- Facilitates discovery of products subject to recall or revision.
- Automates Cisco product inventory (capital and asset management).
- Provides a mechanism to determine the entitlement level of a Cisco product for repair and replacement service.

# **How to Retrieve the Unique Device Identifier**

## **Retrieving the Unique Device Identifier**

Perform this task to retrieve and display identification information for a Cisco product.

### **SUMMARY STEPS**

- 1. enable
- 2. show inventory [raw] [entity]

### **DETAILED STEPS**

### Step 1 enable

Enters privileged EXEC mode. Enter your password if prompted.

### Example:

Router> enable

### Step 2 show inventory [raw] [entity]

Enter the **show inventory** command to retrieve and display information about all of the Cisco products installed in the networking device that are assigned a PID, VID, and SN. If a Cisco entity is not assigned a PID, that entity is not retrieved or displayed.

### **Example:**

```
Router# show inventory
NAME: "Chassis", DESCR: "12008/GRP chassis"
PID: GSR8/40 , VID: V01, SN: 63915640
NAME: "slot 0", DESCR: "GRP"
                       VID: V01, SN: CAB021300R5
PID: GRP-B
NAME: "slot 1", DESCR: "4 port ATM OC3 multimode"
PID: 40C3/ATM-MM-SC
                       VID: V01, SN: CAB04036GT1
NAME: "slot 3", DESCR: "4 port 0C3 POS multimode"
PID: LC-40C3/POS-MM ,
                       VID: V01, SN: CAB014900GU
NAME: "slot 5", DESCR: "1 port Gigabit Ethernet"
PID: GE-GBIC-SC-B , VID: V01, SN: CAB034251NX
NAME: "slot 7", DESCR: "GRP"
PID: GRP-B
                        VID: V01, SN: CAB0428AN40
PID: GRP-B , VID: V01, SN: CAB0428AN40
NAME: "slot 16", DESCR: "GSR 12008 Clock Scheduler Card"
PID: GSR8-CSC/ALRM , VID: V01, SN: CAB0429AUYH
NAME: "sfslot 1", DESCR: "GSR 12008 Switch Fabric Card"
                , VID: V01, SN: CAB0428ALOS
PID: GSR8-SFC
NAME: "sfslot 2", DESCR: "GSR 12008 Switch Fabric Card"
                        VID: V01, SN: CAB0429AU0M
PID: GSR8-SFC ,
NAME: "sfslot 3", DESCR: "GSR 12008 Switch Fabric Card"
PID: GSR8-SFC
                 , VID: V01, SN: CAB0429ARD7
NAME: "PSslot 1", DESCR: "GSR 12008 AC Power Supply"
PID: FWR-GSR8-AC-B , VID: V01, SN: CAB041999CW
```

Enter the **show inventory**command with an *entity* argument value to display the UDI information for a specific type of Cisco entity installed in the networking device. In this example, a list of Cisco entities that match the module RO argument string is displayed.

### **Example:**

```
Router# show inventory "module RO"
NAME: ''module RO'', DESCR: ''Cisco ASR1000 Route Processor 2''
PID: ASR1000-RP2 , VID: V01, SN: JAE13041JEX
```

Note

The **raw** keyword option is primarily intended for troubleshooting problems with the **show inventory** command itself

### Example:

# **Troubleshooting Tips**

Commands requiring a delimiting character (the *d* argument) are used throughout this chapter. Any character can be used as the delimiting character, but we recommend the use of the quote sign ("), because this character is unlikely to be needed within the message itself. Other commonly used delimiting characters include the percent sign (%) or the forward slash (/), but because these characters have meanings within certain Cisco IOS commands, they are not recommended. For example, to set the vacant message to This terminal is idle you would enter the command **vacant-message**"Thisterminalisidle".

# **Configuration Examples for Unique Device Identifier Retrieval**

There are no configuration examples for the UDI Retrieval feature. For sample display output from the **show inventory** command, see the Retrieving the Unique Device Identifier section.

## **Additional References**

This section provides references related to the basic configuration of a Cisco networking device.

### **Related Documents**

| Related Topic      | Document Title                               |
|--------------------|----------------------------------------------|
| Cisco IOS commands | Cisco IOS Master Commands List, All Releases |

| Related Topic                                                                                        | Document Title                                                                                                    |
|----------------------------------------------------------------------------------------------------|----------------------------------------------------------------------------------------------------|
| Configuration fundamentals commands                                                                  | Cisco IOS Configuration Fundamentals Command Reference                                                                                           |
| Configuring a networking device for the first time using the Cisco IOS software feature AutoInstall. | Using AutoInstall to Remotely Configure Cisco Networking<br>Devices module in <i>Cisco IOS Configuration Fundamentals</i><br>Configuration Guide |
| Configuring a networking device using Cisco IOS Setup mode                                           | Using Setup Mode to Configure a Cisco Networking Device module in Cisco IOS Configuration Fundamentals Configuration Guide                       |

#### **Technical Assistance**

| Description                                                                                                    | Link                                              |
|----------------------------------------------------------------------------------------------------|---------------------------------------------------|
| The Cisco Support website provides extensive online resources, including documentation and tools for troubleshooting and resolving technical issues with Cisco products and technologies.                                                                   | http://www.cisco.com/cisco/web/support/index.html |
| To receive security and technical information about your products, you can subscribe to various services, such as the Product Alert Tool (accessed from Field Notices), the Cisco Technical Services Newsletter, and Really Simple Syndication (RSS) Feeds. |                                                   |
| Access to most tools on the Cisco Support website requires a Cisco.com user ID and password.                                                                                                    |                                                   |

# **Feature Information for Unique Device Identifier Retrieval**

The following table provides release information about the feature or features described in this module. This table lists only the software release that introduced support for a given feature in a given software release train. Unless noted otherwise, subsequent releases of that software release train also support that feature.

Use Cisco Feature Navigator to find information about platform support and Cisco software image support. To access Cisco Feature Navigator, go to <a href="https://www.cisco.com/go/cfn">www.cisco.com/go/cfn</a>. An account on Cisco.com is not required.

Table 10: Feature Information for Unique Device Identifier Retrieval

| Feature Name                       | Releases                 | Feature Information          |
|------------------------------------|--------------------------|------------------------------|
| Unique Device Identifier Retrieval | Cisco IOS XE Release 2.1 | This feature was introduced. |

Feature Information for Unique Device Identifier Retrieval

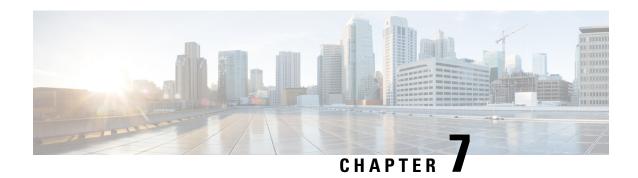

# **Searching and Filtering CLI Output**

The Cisco IOS CLI provides ways of searching through large amounts of command output and filtering output to exclude information you do not need. These features are enabled for**show** and **more** commands, which generally display large amounts of data.

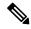

Note

**Show** and **more** commands are always entered in user EXEC or privileged EXEC.

When output continues beyond what is displayed on your screen, the Cisco IOS CLI displays a --More--prompt. Pressing Return displays the next line; pressing the Spacebar displays the next screen of output. The CLI String Search feature allows you to search or filter output from --More-- prompts.

- Finding Feature Information, on page 61
- Understanding Regular Expressions, on page 61
- Searching and Filtering CLI Output Examples, on page 67

# **Finding Feature Information**

Use Cisco Feature Navigator to find information about platform support and Cisco IOS and Catalyst OS software image support. To access Cisco Feature Navigator, go to <a href="http://www.cisco.com/go/cfn">http://www.cisco.com/go/cfn</a>. An account on Cisco.com is not required.

# **Understanding Regular Expressions**

A regular expression is a pattern (a phrase, number, or more complex pattern) the CLI String Search feature matches against **show** or **more** command output. Regular expressions are case-sensitive and allow for complex matching requirements. Simple regular expressions include entries like Serial, misses, or 138. Complex regular expressions include entries like 00210..., (is), or [Oo]utput.

A regular expression can be a single-character pattern or a multiple-character pattern. That is, a regular expression can be a single character that matches the same single character in the command output or multiple characters that match the same multiple characters in the command output. The pattern in the command output is referred to as a string. This section describes creating both single-character patterns and multiple-character patterns. It also discusses creating more complex regular expressions using multipliers, alternation, anchoring, and parentheses.

## **Single-Character Patterns**

The simplest regular expression is a single character that matches the same single character in the command output. You can use any letter (A-Z, a-z) or digit (0-9) as a single-character pattern. You can also use other keyboard characters (such as ! or  $\sim$ ) as single-character patterns, but certain keyboard characters have special meaning when used in regular expressions. The table below lists the keyboard characters that have special meaning.

Table 11: Characters with Special Meaning

| Character     | Special Meaning                                                                                                    |
|---------------|----------------------------------------------------------------------------------------------------|
|               | Matches any single character, including white space.                                                                                                    |
| *             | Matchers 0 or more sequences of the pattern.                                                                                                    |
| +             | Matches 1 or more sequences of the pattern.                                                                                                    |
| ?             | Matches 0 or 1 occurrences of the pattern.                                                                                                    |
| ^             | Matches the beginning of the string.                                                                                                    |
| \$            | Matches the end of the string.                                                                                                    |
| _(underscore) | Matches a comma (,), left brace ({), right brace (}), left parenthesis ( ( ), right parenthesis ( ) ), the beginning of the string, the end of the string, or a space. |

To use these special characters as single-character patterns, remove the special meaning by preceding each character with a backslash (\). The following examples are single-character patterns matching a dollar sign, an underscore, and a plus sign, respectively.

### \\$\\+

You can specify a range of single-character patterns to match against command output. For example, you can create a regular expression that matches a string containing one of the following letters: a, e, i, o, or u. Only one of these characters must exist in the string for pattern matching to succeed. To specify a range of single-character patterns, enclose the single-character patterns in square brackets ([]). For example, [aeiou]matches any one of the five vowels of the lowercase alphabet, while [abcdABCD] matches any one of the first four letters of the lower- or uppercase alphabet.

You can simplify ranges by entering only the endpoints of the range separated by a dash (-). Simplify the previous range as follows:

### [a-dA-D]

To add a dash as a single-character pattern in your range, include another dash and precede it with a backslash:

### [a-dA-D\-]

You can also include a right square bracket (]) as a single-character pattern in your range, as shown here:

### [a-dA-D -]]

The previous example matches any one of the first four letters of the lower- or uppercase alphabet, a dash, or a right square bracket.

You can reverse the matching of the range by including a caret (^) at the start of the range. The following example matches any letter except the ones listed:

### [^a-dqsv]

The following example matches anything except a right square bracket (]) or the letter d:

[^\]d]

### **Multiple-Character Patterns**

When creating regular expressions, you can also specify a pattern containing multiple characters. You create multiple-character regular expressions by joining letters, digits, or keyboard characters that do not have special meaning. For example, a4% is a multiple-character regular expression. Insert a backslash before the keyboard characters that have special meaning when you want to indicate that the character should be interpreted literally.

With multiple-character patterns, order is important. The regular expression **a4%** matches the character a followed by a 4 followed by a % sign. If the string does not have a4%, in that order, pattern matching fails. The multiple-character regular expression **a.**uses the special meaning of the period character to match the letter a followed by any single character. With this example, the strings ab, a!, or a2 are all valid matches for the regular expression.

You can remove the special meaning of the period character by inserting a backslash before it. For example, when the expression a\. is used in the command syntax, only the string a. will be matched.

You can create a multiple-character regular expression containing all letters, all digits, all keyboard characters, or a combination of letters, digits, and other keyboard characters. For example, **telebit3107v32bis** is a valid regular expression.

### **Multipliers**

You can create more complex regular expressions that instruct Cisco IOS software to match multiple occurrences of a specified regular expression. To do so, you use some special characters with your single-character and multiple-character patterns. The table below lists the special characters that specify "multiples" of a regular expression.

**Table 12: Special Characters Used as Multipliers** 

| Character | Description                                                                     |
|-----------|---------------------------------------------------------------------------------|
| *         | Matches 0 or more single-character or multiple-character patterns.              |
| +         | Matches 1 or more single-character or multiple-character patterns.              |
| ?         | Matches 0 or 1 occurrences of a single-character or multiple-character pattern. |

The following example matches any number of occurrences of the letter a, including none:

a\*

The following pattern requires that at least one letter a be in the string to be matched:

a+

The following pattern matches the string bb or bab:

### ha?h

The following string matches any number of asterisks (\*):

\**\***\*

To use multipliers with multiple-character patterns, you enclose the pattern in parentheses. In the following example, the pattern matches any number of the multiple-character string ab:

#### (ab)\*

As a more complex example, the following pattern matches one or more instances of alphanumeric pairs, but not none (that is, an empty string is not a match):

### ([A-Za-z][0-9])+

The order for matches using multipliers (\*, +, or ?) is to put the longest construct first. Nested constructs are matched from outside to inside. Concatenated constructs are matched beginning at the left side of the construct. Thus, the regular expression matches A9b3, but not 9Ab3 because the letters are specified before the numbers.

### **Alternation**

Alternation allows you to specify alternative patterns to match against a string. You separate the alternative patterns with a vertical bar (|). Exactly one of the alternatives can match the string. For example, the regular expression **codex**|**telebit** matches the string codex or the string telebit, but not both codex and telebit.

### **Anchoring**

You can instruct Cisco IOS software to match a regular expression pattern against the beginning or the end of the string. That is, you can specify that the beginning or end of a string contain a specific pattern. You "anchor" these regular expressions to a portion of the string using the special characters shown in the table below.

Table 13: Special Characters Used for Anchoring

| Character | Description                          |
|-----------|--------------------------------------|
| ^         | Matches the beginning of the string. |
| \$        | Matches the end of the string.       |

For example, the regular expression ^conmatches any string that starts with con, and \$sole matches any string that ends with sole.

In addition to indicating the beginning of a string, the ^ symbol can be used to indicate the logical function "not" when used in a bracketed range. For example, the expression [^abcd]indicates a range that matches any single letter, as long as it is not the letters a, b, c, or d.

Contrast these anchoring characters with the special character underscore (\_). Underscore matches the beginning of a string (^), the end of a string (\$), parentheses (( )), space ( ), braces ({}), comma (,), or underscore (\_). With the underscore character, you can specify that a pattern exist anywhere in the string. For example, \_1300\_matches any string that has 1300 somewhere in the string. The string 1300 can be preceded by or end with a space, brace, comma, or underscore. So, although {1300\_matches the regular expression \_1300\_, 21300 and 13000 do not.

Using the underscore character, you can replace long regular expression lists. For example, instead of specifying ^1300()()1300\${1300,1300,1300},1300,(1300)you can specify simply \_1300\_.

### **Parentheses for Recall**

As shown in the "Multipliers" section, you use parentheses with multiple-character regular expressions to multiply the occurrence of a pattern. You can also use parentheses around a single- or multiple-character pattern to instruct the Cisco IOS software to remember a pattern for use elsewhere in the regular expression.

To create a regular expression that recalls a previous pattern, you use parentheses to indicate memory of a specific pattern and a backslash (\) followed by a number to reuse the remembered pattern. The number specifies the occurrence of a parentheses in the regular expression pattern. If you have more than one remembered pattern in your regular expression, then \1 indicates the first remembered pattern, and \2 indicates the second remembered pattern, and so on.

The following regular expression uses parentheses for recall:

### $a(.)bc(.)\1\2$

This regular expression matches an a followed by any character (call it character no. 1), followed by bc followed by any character (character number 2), followed by character no. 1 again, followed by character number. 2 again. So, the regular expression can match aZbcTZT. The software remembers that character number 1 is Z and character number 2 is T and then uses Z and T again later in the regular expression.

## **Searching and Filtering show Commands**

To search show command output, use the following command in privileged EXEC mode:

| Command                                                           | Purpose                                                                                                    |
|-------------------------------------------------------------------|----------------------------------------------------------------------------------------------------|
| Router# <b>show</b> any-command   <b>begin</b> regular-expression | Begins unfiltered output of the <b>show</b> command with the first line that contains the regular expression. |

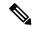

Note

Cisco IOS documentation generally uses the vertical bar to indicate a choice of syntax. However, to search the output of **show** and **more** commands, you will need to enter the pipe character (the vertical bar). In this section the pipe appears in bold ( | ) to indicate that you should enter this character.

To filter **show** command output, use one of the following commands in privileged EXEC mode:

| Command                                                             | Purpose                                                           |
|---------------------------------------------------------------------|-------------------------------------------------------------------|
| Router# <b>show</b> any-command   <b>exclude</b> regular-expression | Displays output lines that do not contain the regular expression. |
| Router# <b>show</b> any-command   <b>include</b> regular-expression | Displays output lines that contain the regular expression.        |

On most systems you can enter the Ctrl-Z key combination at any time to interrupt the output and return to privileged EXEC mode. For example, you can enter the **showrunning-config|beginhostname** command to start the display of the running configuration file at the line containing the hostname setting, then use Ctrl-Z when you get to the end of the information you are interested in.

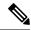

Note

Characters followed by an exclamation mark (!) or a semicolon (;) are considered as a comment and hence they are ignored in a command.

# **Searching and Filtering more Commands**

You can search **more** commands the same way you search **show** commands (**more** commands perform the same function as **show** commands). To search **more** command output, use the following command in user EXEC mode:

| Command | Purpose                                                                                                    |
|---------|----------------------------------------------------------------------------------------------------|
|         | Begins unfiltered output of a <b>more</b> command with the first line that contains the regular expression. |

You can filter **more** commands the same way you filter **show** commands. To filter **more** command output, use one of the following commands in user EXEC mode:

| Command                                               | Purpose                                                           |
|-------------------------------------------------------|-------------------------------------------------------------------|
| Router# more any-command   exclude regular-expression | Displays output lines that do not contain the regular expression. |
| Router# more any-command   include regular-expression | Displays output lines that contain the regular expression.        |

# **Searching and Filtering from the --More--Prompt**

You can search output from --More-- prompts. To search **show** or **more** command output from a --More-- prompt, use the following command in user EXEC mode:

| Command            | Purpose                                                                            |
|--------------------|------------------------------------------------------------------------------------|
| -More-             | Begins unfiltered output with the first line that contains the regular expression. |
| /                  |                                                                                    |
| regular-expression |                                                                                    |

You can filter output from --More-- prompts. However, you can specify only one filter for each command. The filter remains until the **show** or **more** command output finishes or until you interrupt the output (usingCtrl-Z or Ctrl-6). Therefore, you cannot add a second filter at a --More-- prompt if you already specified a filter at the original command or at a previous --More--prompt.

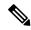

Note

Searching and filtering are different functions. You can search command output using the **begin** keyword and specify a filter at the --More-- prompt for the same command.

To filter **show** or **more** command output at a --More-- prompt, use one of the following commands in user EXEC mode:

| Command            | Purpose                                                           |
|--------------------|-------------------------------------------------------------------|
| -More-             | Displays output lines that do not contain the regular expression. |
| -                  |                                                                   |
| regular-expression |                                                                   |
| -More-             | Displays output lines that contain the regular expression.        |
| +                  |                                                                   |
| regular-expression |                                                                   |

# **Searching and Filtering CLI Output Examples**

The following is partial sample output from the **morenvram:startup-config|begin** privileged EXEC mode command that begins unfiltered output with the first line that contains the regular expression ip. At the --More-prompt, the user specifies a filter to exclude output lines that contain the regular expression ip.

```
Router# more nvram:startup-config | begin ip
ip subnet-zero
ip domain-name cisco.com
ip name-server 192.168.48.48
ip name-server 172.16.2.132
!
isdn switch-type primary-5ess
.
.
.
.
interface Ethernet1
ip address 10.5.5.99 10.255.255.0
--More--
-ip
filtering..
media-type 10BaseT
!
interface Serial0:23
encapsulation frame-relay
no keepalive
dialer string 4001
```

```
dialer-group 1
isdn switch-type primary-5ess
no fair-queue
```

The following is partial sample output of the **morenvram:startup-config|include** command. It only displays lines that contain the regular expression ip.

```
Router# more nvram:startup-config | include ip ip subnet-zero ip domain-name cisco.com ip name-server 1192.168.48.48 ip name-server 172.16.2.132
```

The following is partial sample output from the **morenvram:startup-config**|**exclude**command. It excludes lines that contain the regular expression service. At the --More-- prompt, the user specifies a filter with the regular expression Dialer1. Specifying this filter resumes the output with the first line that contains Dialer1.

```
Router# more nvram:startup-config | exclude service !

version 12.2 !

hostname router !

boot system flash
no logging buffered !

ip subnet-zero
ip domain-name cisco.com .

.

--More--
/Dialer1
filtering...
interface Dialer1
no ip address
no ip directed-broadcast
dialer in-band
no cdp enable
```

The following is partial sample output from the show interface command with an output search specified. The use of the keywords beginEthernet after the pipe begins unfiltered output with the first line that contains the regular expression Ethernet. At the --More-- prompt, the user specifies a filter that displays only the lines that contain the regular expression Serial.

```
Router# show interface | begin Ethernet

Ethernet0 is up, line protocol is up

Hardware is Lance, address is 0060.837c.6399 (bia 0060.837c.6399)

Description: ip address is 172.1.2.14 255.255.255.0

Internet address is 172.1.2.14/24

.
.
.
.
0 lost carrier, 0 no carrier
0 output buffer failures, 0 output buffers swapped out
--More--
+Serial
filtering...
Serial1 is up, line protocol is up
Serial2 is up, line protocol is up
Serial3 is up, line protocol is down
```

```
Serial4 is down, line protocol is down
Serial5 is up, line protocol is up
Serial6 is up, line protocol is up
Serial7 is up, line protocol is up
```

The following is partial sample output from the**showbuffers**|**exclude**command. It excludes lines that contain the regular expression ip. At the --More-- prompt, the user specifies a search that continues the filtered output beginning with the first line that contains Serial0.

```
Router# show buffers | exclude 0 misses
Buffer elements:
     398 in free list (500 max allowed)
Public buffer pools:
Small buffers, 104 bytes (total 50, permanent 50):
     50 in free list (20 min, 150 max allowed)
     551 hits, 3 misses, 0 trims, 0 created
Big buffers, 1524 bytes (total 50, permanent 50):
    49 in free list (5 min, 150 max allowed)
Very Big buffers, 4520 bytes (total 10, permanent 10):
Huge buffers, 18024 bytes (total 0 permanent 0):
     0 in free list (0 min, 4 max allowed)
--More--
/Serial0
filtering...
SerialO buffers, 1543 bytes (total 64, permanent 64):
     16 in free list (0 min, 64 max allowed)
     48 hits, 0 fallbacks
```

The following is partial sample output from the show interface | include command. The use of the include(is) keywords after the pipe (|) causes the command to display only lines that contain the regular expression ( is ). The parenthesis force the inclusion of the spaces before and after is. Use of the parenthesis ensures that only lines containing is with a space both before and after it will be included in the output (excluding from the search, for example, words like "disconnect").

```
router# show interface | include ( is )

ATMO is administratively down, line protocol is down
   Hardware is ATMizer BX-50

Dialer1 is up (spoofing), line protocol is up (spoofing)
   Hardware is Unknown
   DTR is pulsed for 1 seconds on reset

Ethernet0 is up, line protocol is up
   Hardware is Lance, address is 0060.837c.6399 (bia 0060.837c.6399)
   Internet address is 172.21.53.199/24

Ethernet1 is up, line protocol is up
   Hardware is Lance, address is 0060.837c.639c (bia 0060.837c.639c)
   Internet address is 10.5.5.99/24

Serial0:0 is down, line protocol is down
   Hardware is DSX1

--More--
```

At the --More-- prompt, the user specifies a search that continues the filtered output beginning with the first line that contains Serial0:13:

```
/Serial0:13 filtering...
```

Serial0:13 is down, line protocol is down
Hardware is DSX1
Internet address is 10.0.0.2/8
0 output errors, 0 collisions, 2 interface resets
Timeslot(s) Used:14, Transmitter delay is 0 flag

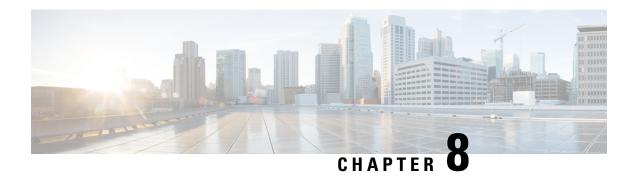

# **Consent Token**

Consent Token is a security feature that is used to authenticate the network administrator of an organization to access system shell with mutual consent from the network administrator and Cisco Technical Assistance Centre (Cisco TAC).

- Restrictions for Consent Token, on page 71
- Information About Consent Token, on page 71
- Consent Token Authorization Process for System Shell Access, on page 72
- Feature History and Information for Consent Token, on page 74

# **Restrictions for Consent Token**

- Consent Token is enabled by default and cannot be disabled.
- After the challenge has been sent from the device, the response needs to be entered within 30 minutes. If it is not entered, the challenge expires and a new challenge must be requested.
- A single response is valid only for one time for a corresponding challenge.
- The maximum authorization timeout for root-shell access is seven days.
- After a switchover event, all the existing Consent Token based authorizations would be treated as expired. You must then restart a fresh authentication sequence for service access.
- Only Cisco authorized personnel have access to Consent Token response generation on Cisco's challenge signing server.
- In System Shell access scenario, exiting the shell does not terminate authorization until the authorization timeout occurs or the shell authorization is explicitly terminated by the consent token terminate authorization command.

We recommend that you force terminate System Shell authorization by explicitly issuing the Consent Token terminate command once the purpose of System Shell access is complete.

# **Information About Consent Token**

In some debugging scenarios, the Cisco TAC engineer may have to collect certain debug information or perform live debug on a production system. In such cases, the Cisco TAC engineer will ask you (the network

administrator) to access system shell on your device. Consent Token is a lock, unlock and re-lock mechanism that provides you with privileged, restricted, and secure access to the system shell.

When you request access to system shell, you need to be authorized. You must first run the command to generate a challenge using the Consent Token feature on your device. The device generates a unique challenge as output. You must then copy this challenge string and send it to a Cisco Authorized Personnel through e-mail or Instant Message.

The Cisco Authorized Personnel processes the unique challenge string and generates a response that is unique. The Cisco Authorized Personnel copies this response string and sends it to you through e-mail or Instant Message.

You must then input this response string into your device. If the challenge-response pair match, you are authorized to access system shell. If not, an error is displayed and you are required to repeat the authentication process.

Once you gain access to system shell, collect the debug information required by the Cisco TAC engineer. After you are done accessing system shell, terminate the session and continue the debugging process.

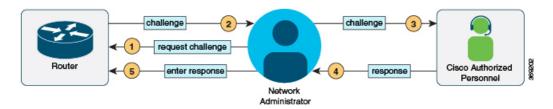

# **Consent Token Authorization Process for System Shell Access**

This section describes the process of Consent Token authorization to access system shell:

#### **SUMMARY STEPS**

- 1. Generate a challenge requesting for access to system shell for the specified time period.
- 2. Send the challenge string to a Cisco Authorized Personnel.
- **3.** Input the response string onto your device.
- **4.** Terminate the session.

#### **DETAILED STEPS**

**Step 1** Generate a challenge requesting for access to system shell for the specified time period.

#### Example:

Device# request consent-token generate-challenge shell-access auth-timeout 900

zsixwqpmqwmqqawwwqmbcshmllmqqqdxqdxqquedbawQarwasawhmfqawwqmyqqquesbqki=
Device#

tan 18 00447.06 733. %CTOVEN 6 NUMBU UDDATE: Consent Token Undate (shellenge generation attempt)

 $*Jan 18 02:47:06.733: $CTOKEN-6-AUTH_UPDATE: Consent Token Update (challenge generation attempt: Shell access 0).$ 

Send a request for a challenge using the **request consent-token generate-challenge shell-access** *time-validity-slot* command. The duration in minutes for which you are requesting access to system shell is the time-slot-period.

In this example, the time period is 900 minutes after which the session expires.

The device generates a unique challenge as output. This challenge is a base-64 format string.

**Step 2** Send the challenge string to a Cisco Authorized Personnel.

Send the challenge string generated by the device to a Cisco Authorized Personnel through e-mail or Instant Message.

The Cisco Authorized Personnel processes the unique challenge string and generates a response. The response is also a base-64 string that is unique. The Cisco Authorized Personnel copies this response string and sends it to you through e-mail or Instant Message.

**Step 3** Input the response string onto your device.

### Example:

#### Device# request consent-token accept-response shell-access

```
% Consent token authorization success
*Jan 18 02:51:37.807: %CTOKEN-6-AUTH_UPDATE: Consent Token Update (authentication success: Shell access 0).

Device# request platform software system shell
Activity within this shell can jeopardize the functioning of the system.
Are you sure you want to continue? [y/n] y
Device#
*Jan 18 02:56:59.714: %CTOKEN-6-AUTH_UPDATE: Consent Token Update (authorization for Shell access 0 will expire in 10 min).
```

Input the response string sent to you by the Cisco Authorized Personnel using the **request consent-token accept-response shell-access** *response-string* command.

If the challenge-response pair match, you are authorized to access system shell. If the challenge-response pair do not match, an error is displayed and you are required to repeat steps 1 to 3.

After you are authorized, you can access system shell for the requested time-slot.

The device sends a message when there is ten minutes remaining of the authorization session.

### **Step 4** Terminate the session.

### **Example:**

```
Device# request consent-token terminate-auth
% Consent token authorization termination success

Device#
*Jan 18 23:33:02.937: %CTOKEN-6-AUTH_UPDATE: Consent Token Update (terminate authentication: Shell access 0).

Device#
```

When you finish accessing system shell, you can end the session using the **request consent-token terminate-auth** command. You can also force terminate the session prior to the authorization timeout using this command. The session also gets terminated automatically when the requested time slot expires.

# **Feature History and Information for Consent Token**

The following table provides release information about the feature or features described in this module. This table lists only the software release that introduced support for a given feature in a given software release train. Unless noted otherwise, subsequent releases of that software release train also support that feature.

| Release                        | Feature Information          |
|--------------------------------|------------------------------|
| Cisco IOS XE Gibraltar 16.11.1 | This feature was introduced. |